| Software Basic Data       SCN: GP330780E         rgineering Center<br>Berlin       GCS -GECB<br>Service Tool Manual       Page: 1/ 86<br>Date: 2012-03-27         GCS - GECB       Date: 2012-03-27         Service Tool Manual       Service Tool Manual         Authorization Date D1       2012-03-27         Authorization Date D1       2012-03-27         Running on PCB       GAA26800LC (GECB-EN) or higher<br>GAA26800MD (GECB_II) or higher         Software Version       GP330780EAC         Document Revision       V 1.0                                                     | OTIS     Software Basic Data     SCN: GP330780E/       rgineering Center<br>Berlin     GCS - GECB<br>Service Tool Manual     Page: 1/ 86<br>Date: 2012-03-27       GCS - GECB     Service Tool Manual       GCS - GECB     Service Tool Manual                                                                                                    |                   |                                                         |                   |
|----------------------------------------------------------------------------------------------------|----------------------------------------------------------------------------------------------------|-------------------|---------------------------------------------------------|-------------------|
| GCN: GP330780E         gineering Center       GCS - GECB       Page: 1/ 86         Berlin       Service Tool Manual       Date: 2012-03-27         GCS - GECB       Service Tool Manual       Comparison         GCS - GECB       Service Tool Manual       Comparison         GCS - GECB       Service Tool Manual       Comparison         Authorization Date D1       2012-03-27         Running on PCB       GA26800LC (GECB-EN) or higher         GA26800MD (GECB_II) or higher       Software Version         Software Version       GP330780EAC       Document Revision       V 1.0 | GCN: GP330780E/         gineering Center       GCS – GECB       Page: 1/ 86         Berlin       Service Tool Manual       Date: 2012-03-27         GCS - GECB       Service Tool Manual       Content of the service tool Manual         GCS - GECB       Service Tool Manual       Content of the service tool Manual         Authorization Date D1       2012-03-27         Running on PCB       GAA26800LC (GECB-EN) or higher GAA26800MD (GECB_II) or higher Software Version       GP330780EAC         Document Revision       V 1.0       Comment         Date       SCN       Author       Comment | οτις              | Software Basic D                                        | No.: GP330780EAC  |
| Berlin     Service Tool Manual     Date: 2012-03-27       GCS - GECB     Service Tool Manual     Image: Comparison of the service Tool Manual       Authorization Date D1     2012-03-27       Running on PCB     GAA26800LC (GECB-EN) or higher GAA26800MD (GECB_II) or higher Software Version       Software Version     GP330780EAC       Document Revision     V 1.0                                                                                                    | Berlin     Service Tool Manual     Date: 2012-03-27       GCS - GECB       Service Tool Manual                                                                                                    | 0115              |                                                         | SCN: GP330780EAC  |
| Service Tool Manual     Date: 2012-03-27       GCS - GECB       Service Tool Manual                                                                                                    | Service Tool Manual     Date: 2012-03-27       GCS - GECB       Service Tool Manual       Authorization Date D1     2012-03-27       Running on PCB     GAA26800LC (GECB-EN) or higher<br>GAA26800MD (GECB_II) or higher       Software Version     GP330780EAC       Document Revision     V 1.0       Date     SCN     Author                                                                                                    |                   | GCS –GECB                                               | Page: 1/ 86       |
| Service Tool Manual         Authorization Date D1       2012-03-27         Running on PCB       GAA26800LC (GECB-EN) or higher<br>GAA26800MD (GECB_II) or higher         Software Version       GP330780EAC         Document Revision       V 1.0                                                                                                    | Service Tool Manual         Authorization Date D1       2012-03-27         Running on PCB       GAA26800LC (GECB-EN) or higher GAA26800MD (GECB_II) or higher         Software Version       GP330780EAC         Document Revision       V 1.0         Date       SCN                                                                                                    | Berlin            | Service Tool Manua                                      | Date: 2012-03-27  |
| Software VersionGP330780EACDocument RevisionV 1.0                                                                                                    | Software Version     GP330780EAC       Document Revision     V 1.0       Date     SCN     Author     Comment                                                                                                    |                   | Service Tool Manu<br>D1 2012-03-27<br>GAA26800LC (GECB- | EN) or higher     |
| Document Revision V 1.0                                                                                                    | Document Revision     V 1.0       Date     SCN     Author     Comment                                                                                                    |                   |                                                         |                   |
|                                                                                                    | Date         SCN         Author         Comment                                                                                                    | Software Version  | GP330780EAC                                             |                   |
|                                                                                                    |                                                                                                    | Document Revisior | V 1.0                                                   |                   |
|                                                                                                    |                                                                                                    |                   |                                                         |                   |
| 2012-03-27 GP330780EAC A. Pfeffer Original document                                                                                                    | 2012-03-27 GP330780EAC A. Ptetter Original document                                                                                                    | 2012-03-27 GP33   | 0780EAC A. Pfeffer                                      | Original document |

|                                                                                                    |                                                                                                    | 1                                     |
|----------------------------------------------------------------------------------------------------|----------------------------------------------------------------------------------------------------|---------------------------------------|
| οτις                                                                                                    | Software Basic Data                                                                                                    | No.: GP330780EAC_STM                  |
| OTIS                                                                                                    |                                                                                                    | SCN: GP330780EAC                      |
| Engineering Center                                                                                                    | GCS –GECB                                                                                                    | Page: 2/ 86                           |
| Berlin                                                                                                    | Service Tool Manual                                                                                                    | Date: 2012-03-27                      |
| _                                                                                                    | Service roor manual                                                                                                    | Date: 2012-03-27                      |
| Berlin           Copyright 2012, OTIS Conspart of this document may be coperated and this document may be coperated and this document may be c | Service Tool Manual<br>SimbH & Co. OHG Berlin.<br>Sied or reproduced in any form or by any means without the prior writter<br>Table of Contents<br>listory | Date: 2012-03-27  en consent of OTIS. |
| 5.3.4 Setu                                                                                                    | p Position Indicator Menu M - 1 - 3 - 4                                                                                                    |                                       |
| 5.3.5 Setu                                                                                                    | ıp DCS-Run M <u>enu M - 1 - 3 - 5</u>                                                                                                    | 53                                    |
|                                                                                                    | ip ELD Menu <u>M - 1 - 3 - 6</u>                                                                                                    |                                       |
|                                                                                                    |                                                                                                    |                                       |

|                                                                                                    |                                                                                                    | - <b>i</b>           |
|----------------------------------------------------------------------------------------------------|----------------------------------------------------------------------------------------------------|----------------------|
| ΟΤΙS                                                                                                    | Software Basic Data                                                                                                    | No.: GP330780EAC_STM |
|                                                                                                    |                                                                                                    | SCN: GP330780EAC     |
| Engineering Cente                                                                                              | GCS –GECB                                                                                                    | Page: 3/ 86          |
| Berlin                                                                                                    | Service Tool Manual                                                                                                    | Date: 2012-03-27     |
| 5.4.1<br>5.5 ARC<br>5.6 UCI<br>5.7 Too<br>5.7.1<br>5.7.2<br>5.7.3<br>5.7.4<br>5.7.5<br>5.7.6<br>5.7.7<br>5.7.8 | Setup Speech Menu $M - 1 - 3 - 7$<br>Setup Time Menu $M - 1 - 3 - 8$<br><b>ck Functions</b><br>UCM-EN Check Menu $M - 1 - 4 - 1$<br><b>(Asian OARO only)</b> $M - 1 - 7 - 5$<br><b>MK (Korea only)</b> $M - 1 - 9$<br><b>Is Functions</b><br>Search IO $M - 2 - 1$<br>Erase IO $M - 2 - 2$<br>Setup Inst $M - 2 - 3$<br>Setup Door $M - 2 - 4$<br>Customer ID Menu $M - 2 - 5$<br>Check Tool - Tool Expiration Counter $M - 2 - 7$ .<br>Operate Special $M - 2 - 8$<br>Operate Memory $M - 2 - 9$<br><b>a Functions</b><br>Activate SW Menu $M - 3 - 1$ |                      |

SCN: GP330780EAC

Page: 4/ 86

Engineering Center Berlin

GCS –GECB

Service Tool Manual

Date: 2012-03-27

# 1 Revision History

| Date        | SCN           | Author         | Comment                                                                       |
|-------------|---------------|----------------|-------------------------------------------------------------------------------|
| 14-Mar-2002 | GAA30082CAB   | A. Gerwing     | first issue;<br>also applicable for TCB, TCBC and<br>HCB                      |
| 21-Nov-2003 | GAA 30082 CAC | A. Pfeffer     | M126, M137 added; Status Display corrected; minor corrections                 |
| 07-Sep-2004 | GAA 30781 AAA | M. Hoinkis     | added TCBC 30781 baseline                                                     |
| 14-Dec-2004 | GAA 30781 AAB | M. Hoinkis     | Loader SCN (part menu)                                                        |
| 06-Jan-2005 | G15 30780 AAA | A. Pfeffer     | also applicable for GECB                                                      |
| 2005-02-18  | G22 30780 AAA | A. Pfeffer     | board versions for SHO/WCO corrected                                          |
| 2005-02-25  | G22 30780 AAA | HK. Spielbauer | Selftest updated                                                              |
| 2005-02-28  | G2230780AAA   | A. Pfeffer     | Selftest updated                                                              |
| 2005-07-21  | GAA 30780 AAB | A. Pfeffer     | GECB: Compass added: M111, M115, M1331                                        |
| 2005-07-21  | GAA30780AAB   | HK. Spielbauer | Update for Compass Release                                                    |
| 2005-11-04  | Gxx30781AAE   | D. Cominelli   | Test-Event with new time stamp                                                |
| 2006-01-17  |               | M. Hoinkis     | cut call mask; DIAG ACT-T;                                                    |
| 2006-11-30  |               | HK. Spielbauer | SCN update                                                                    |
| 2007-01-12  |               | M. Hoinkis     | System Menu with ARO                                                          |
| 2007-04-05  | GAA30780DAA   | A. Pfeffer     | no changes                                                                    |
| 2007-08-29  | GP130780DAA   | A. Pfeffer     | no changes                                                                    |
| 2007-12-14  | GAA30780DAB   | A. Pfeffer     | GECB: added M138 Setup Time, M127                                             |
|             |               | •              | Clera Events, M128 Test Fixture,<br>adapted M115 Status Group                 |
| 2008-07-17  | GP130780DAB   | A. Pfeffer     | No change                                                                     |
| 2008-12-04  | GAA30780DAC   | A. Pfeffer     | M137 added for GECB and Compass                                               |
| 2009-02-19  | G1630780DAD   | M. Wilke       | GECB2 board ID added (M123)                                                   |
| 2009-05-07  | GAA30780DAD   | M. Hoinkis     | M119 & M129 added (Rescue Status & ARO-Test)                                  |
| 2009-05-20  | G1130780DAE   | S. Seelmann    | M134 Position Indicator Codes ex-<br>panded                                   |
| 2009-06-08  | G1330780DAE   | A. Pfeffer     | M19 Korean UCM added                                                          |
| 2009-06-19  | GAA30780DAE   | A. Pfeffer     | M137 Setup Speech: OPEN DOOR<br>MSG, CLOSE DOOR MSG, EMS/EMT<br>MESSAGE added |
| 2009-07-22  | G1630780DAF   | HK. Spielbauer | M126 Test Plug Menu (LCB_II, TCB,<br>HCB, TCBC only)                          |
| 2009-08-04  | G1830780DAF   | M. Wilke       | SOD Expiration Counter (M-2-7)                                                |
| 2009-09-08  | GAA30780DAF   | A. Pfeffer     | no changes                                                                    |
| 2009-09-21  | G1130780DAG   | M. Wilke       | OFT-C Pairing                                                                 |
| 2009-11-19  | G1930780DAG   | M. Wilke       | Gateway 2 RS-CAN Converter Board                                              |
| 2010-03-17  |               | S. Seelmann    | Speech Setup EHS/EMT typo corrected                                           |
|             |               |                |                                                                               |

# OTIS

#### Software Basic Data

No.: GP330780EAC\_STM

SCN: GP330780EAC

Engineering Center Berlin

### GCS –GECB

Service Tool Manual

Date: 2012-03-27

Page: 5/ 86

| Date       | SCN         | Author         | Comment                                                                                                    |
|------------|-------------|----------------|----------------------------------------------------------------------------------------------------|
|            |             |                |                                                                                                    |
| 2010-05-07 | GAA30780DAH | A. Pfeffer     | Release                                                                                                    |
| 2010-06-28 | GP130780DAH | A. Pfeffer     | No changes                                                                                                    |
| 2010-09-07 | GP230780DAH | HK. Spielbauer | Release                                                                                                    |
| 2010-11-25 | GAA30780DAJ | M. Hnida       | Release                                                                                                    |
| 2011-01-31 | G1630780EAA | A. Pfeffer     | Menu M14 SYTEM-CHECK added<br>Function M141 UCM-EN added                                                                                                    |
| 2011-01-31 | G1630780EAA | M. Hnida       | In M123, added display of SCNs to Test Part-No Menu                                                                                                    |
| 2011-02-10 | GAA30780EAA | HK. Spielbauer | Release                                                                                                    |
| 2011-04-06 | GAA30780EAB | A. Pfeffer     | Release                                                                                                    |
| 2011-05-27 | GP130780EAB | A. Pfeffer     | No changes                                                                                                    |
| 2011-07-20 | G1730780EAC | SG Cho         | Added the monitoring menu for ARO                                                                                                    |
| 2011-10-25 | G2530780EAC | A. Pfeffer     | Removed descriptions for LCB2, TCB,<br>TCBC;<br>Reworked function overview;<br>Revised display for M23 "Setup Inst";<br>Corrected default text in M136 "Setup<br>ELD";<br>Minor corrections in M111 Status-Calls |
| 2011-10-28 | GAA30780EAC | A. Pfeffer     | Release                                                                                                    |
| 2011-11-08 | G5130780EAC | D. Cominelli   | Corrected the OKI Speech Sythesizer table in section 5.3.7                                                                                                    |
| 2011-11-30 | GP130780EAC | A. Pfeffer     | Release                                                                                                    |
| 2012-01-23 | GP230780EAC | A. Pfeffer     | Release                                                                                                    |
| 2012-03-27 | GP330780EAC | A. Pfeffer     | Release                                                                                                    |

| Ο | <b>IS</b> |
|---|-----------|
|---|-----------|

SCN: GP330780EAC

Engineering Center Berlin

#### GCS –GECB

Service Tool Manual

Date: 2012-03-27

Page: 6/ 86

#### 2 Introduction

The Service Tool is a pocket terminal that lets you control all elevator functions:

- Monitoring of software states, system inputs and outputs and system messages
- Setup of installation parameters
- Use of software tools.

The access of each function is controlled by the Menu System which allows convenient work with the Service Tool.

The Service Tool Manual describes the Menu System and the single Service Tool functions.

SCN: GP330780EAC

Engineering Center Berlin GCS –GECB

Service Tool Manual

Date: 2012-03-27

Page: 7/86

#### 3 System Menu

The System Menu is not available at the LCB\_II

The System Menu is an overview of all components which are connected at the CAN bus and have a SVT menu.

### 3.1 Navigation

The System Level-Menu can be entered in 2 ways:

- 1. by connecting physically the Service Tool onto any Service Tool plug
- 2. pressing the Module key twice out of a subsystem menu

M-M Selection of the System Level-Menu

GoOn go to second page of System Level-Menu (if more than 4 menus detected)

### 3.2 Entries (dynamic)

1:OCSS 2:DRIVE> 3:FDOOR 4:RDOOR>

- 1: OCSS TCBC or GECB
- 2: DRIVE MCBIII or GDCB
- 3: FDOOR front DCSS5 via CAN or Multidrop
- 4: RDOOR rear DCSS5 via CAN or Multidrop
- 5: SPBC SPBC, SPBC\_II, SPBC\_III
- 6: RMH REM5 (connected at OCSS SVT plug)
- 7: LWB LWB\_II
- 9: ARO external ARO

| OTIS |  |
|------|--|
|------|--|

SCN: GP330780EAC

Engineering Center Berlin GCS –GECB

Service Tool Manual

Date: 2012-03-27

Page: 8/86

#### 3.3 Multiple SVT Connections

Multiple SVT connections can be established by connecting the SVT to any local Service Tool plug (e.g., MCBIII, ...) and by selecting the same subsystem in the SVT menu.

*Note:* TCBC SVT menu access must be the final connection, otherwise it will be disconnected by other connections.

An earlier SVT connection will be disconnected by any other SVT connection. Following SVT display will indicate this:

disconnected by other SVT

#### 3.4 Gateway 2 RS-CAN Converter Board

If a Gateway 2 is connected to the GECB SVT port via the RS-CAN-Converter the REM\_TYPE is configured to "6". "1" means an RMH is connected instead.

In the case of REM\_TYPE "6", if by any reason a SVT is connected to the SVT port of the GECB during power up, the SVT will show:

local SVT disconnected

Please press any key in this case and the normal GECB menu is shown. Alternately you can disconnect the SVT and connect again.

#### 3.5 System Level Msg.: connection to OCSS is not available

waiting for SYSTEM MENU

If the GECB is not available, you will see this message for 6 seconds. Then the SVT will switch automatically into the local SVT menu.

#### 3.6 System Level Msg.: a subsytem is not available

e.g.

wait for LWB or press `M' 2x

| OTIS               | Software Basic Data                                                                | No.: GP330780EAC_STM   |
|--------------------|------------------------------------------------------------------------------------|------------------------|
| 0113               |                                                                                    | SCN: GP330780EAC       |
| Engineering Center | GCS –GECB                                                                          | Page: 9/ 86            |
| Berlin             | Service Tool Manual                                                                | Date: 2012-03-27       |
|                    | available, you will see this message ('LWB'<br>imes, you will get the System Menu. | as an example). If you |
|                    |                                                                                    |                        |

| OTIS                                                                                                    | Software Basic Data            | No.: GP330780EAC_STM<br>SCN: GP330780EAC |
|----------------------------------------------------------------------------------------------------|--------------------------------|------------------------------------------|
|                                                                                                    |                                | •                                        |
| Engineering Center<br>Berlin                                                                                                    | GCS –GECB                      | Page: 10/ 86                             |
|                                                                                                    | Service Tool Manual            | Date: 2012-03-27                         |
| It is divided into a <b>SYST</b> <ul> <li>STATUS (system motion</li> <li>TEST (system test full</li> <li>SETUP (setup of system)</li> <li>a <b>TOOL</b> path and an <b>EX</b></li> <li>The TOOLS path contain</li> </ul> | unctions)<br>stem environment) | $\sim$                                   |

| OTIS                                                                                                    | Software                                                                          | Basic Data                                                                                                    | No.: GP330780EAC_STM<br>SCN: GP330780EAC |
|----------------------------------------------------------------------------------------------------|-----------------------------------------------------------------------------------|----------------------------------------------------------------------------------------------------|------------------------------------------|
| Engineering Center                                                                                                    | GCS                                                                               | -GECB                                                                                                    | Page: 11/ 86                             |
| Berlin                                                                                                    |                                                                                   | Tool Manual                                                                                                    | Date: 2012-03-27                         |
|                                                                                                    |                                                                                   |                                                                                                    | Date: 2012 00 21                         |
| Function Overview:<br>System – Status<br>M111 Status – Calls<br>M112 Status – Inputs<br>M113 Status – Outpu<br>M114 Status – Group<br>M115 Status – ICSS<br>M116 Status – Comm<br>M117 Status – Drive<br>M118 (not used)<br>M119 Status – Rescu                                      | ts (19)<br>(20)<br>(21)<br>nand (23)<br>(25)                                      | ToolsM21Search IOM22Erase IOM23Setup InstM24Setup DoorM251Customer-IDM252Customer-IDM26(not used)M27Check ToolM28Opr. SpecialM29Opr. Memory | – Rest (80)<br>(81)<br>(82)              |
| System – Test<br>M121 Test – Events<br>M122 Test – Diagnos<br>M123 Test – Part<br>M124 Test – RSL<br>M125 Test – Selftest<br>M126 (not used)<br>M127 Test – ClearEv<br>M128 Test – Fixtures<br>M129 Test – ARO                                                                       | (33)<br>(35)<br>(37)                                                              | Extra<br>M31 Activate SW                                                                                                    | (84)                                     |
| System – Setup<br>M131 Setup – Install<br>M132 Setup – RSL<br>M1331 Setup – Allowe<br>M1332 Setup – Allowe<br>M1333 Setup – Allowe<br>M1334 Setup – Allowe<br>M134 Setup – Pos<br>M135 Setup – DCS<br>M136 Setup – ELD<br>M137 Setup – Speec<br>M138 Setup – Time<br>M139 (not used) | d – Cut Call (49)<br>d – Card-Rd (50)<br>d – SHO/WCO (51)<br>(52)<br>(53)<br>(56) |                                                                                                    |                                          |
| <b>System – Check</b><br>M141 Check – UCM-I                                                                                                    | EN (66)                                                                           |                                                                                                    |                                          |

| OTIS               | Software Basic Data | No.: GP330780EAC_STM<br>SCN: GP330780EAC |
|--------------------|---------------------|------------------------------------------|
| Engineering Center | GCS –GECB           | Page: 12/ 86                             |
| Berlin             | Service Tool Manual | Date: 2012-03-27                         |
|                    |                     |                                          |

#### 4.1 Key Overview

The Menu System allows you to access the single Service Tool functions if you choose the right path through the Tree Structure by pressing the corresponding key (number 1,2,...8).

If there is only one number to choose, you can call the function also with the key **ENTER**. The ">" character indicates that you can toggle between the different menus using the **GOON** or **GOBACK**.

The **CLEAR** key lets you jump one step back.

If you want to jump back to one of the three Main Level of the architecture (MONITOR, FUNCTION or SET) you can press the Main Level keys **M**, **F** or **S**.

### 4.2 Short Keys

The Short Keys provide direct access to certain, often used Service Tool functions, eliminating the need to step through the menu structure.

The Service Tool functions **Input**, **Calls**, **Install**, **RSL** and **Events** are assigned to the Standard Short Keys **S4** (Shift 4), **S5** (Shift 5), **S6** (Shift 6), **S7** (Shift 7), **S8** (Shift 8).

Short Key **S9** (Shift 9) is a free programmable key to store any position of the Tree – Structure as a sixth Short Key. Once you have stored **S9** (by pressing S9 at the desired position) you can reset it only on level **M** (Main – Menu).

|            |               |              |                                                                                                    | -                                        |
|------------|---------------|--------------|----------------------------------------------------------------------------------------------------|------------------------------------------|
| OTIS       |               | So           | ftware Basic Data                                                                                                    | No.: GP330780EAC_STM<br>SCN: GP330780EAC |
| Engin      | eering Center |              | GCS –GECB                                                                                                    | Page: 13/ 86                             |
|            | Berlin        | :            | Service Tool Manual                                                                                                    | Date: 2012-03-27                         |
|            |               |              |                                                                                                    |                                          |
| Key        | old key name  | new key name | Description                                                                                                    |                                          |
| S4         | SETUP INST    | DISP IN      | M-1-3-1 SETUP INSTALL                                                                                                    |                                          |
| <b>S</b> 5 | SETUP ALTER   | SEL OUT      | M-1-3-2 SETUP RSL                                                                                                    |                                          |
| S6         | RET           |              | M-1-2-1 TEST EVENTS                                                                                                    | $\sim$                                   |
| <b>S</b> 7 | DISPL INPUT   | DISP STATE   | M-1-1-2 STATUS INPUTS                                                                                                    |                                          |
| <b>S</b> 8 | ENTER CALL    | ENT CALL     | M-1-1-1 STATUS CALLS                                                                                                    |                                          |
| <b>S</b> 9 | PROG          | TEST         | <ul> <li>Programmable Shortkey</li> <li>Select any Service Tool Function<br/>this key as a Shortkey for that function</li> </ul> |                                          |

|  |   | this key as a Shortkey for that function.                  |
|--|---|------------------------------------------------------------|
|  | • | While using any other Service Tool Function, press S9 to   |
|  |   | jump to the previously stored function.                    |
|  | • | Press M – S9 to reset the definition for this key. You can |
|  |   | now redefine this key for a different Shortkey             |

# Example

|            |                            |                                    |                     | now redefine this key for a different Shortkey |  |  |
|------------|----------------------------|------------------------------------|---------------------|------------------------------------------------|--|--|
| Exam       | Example                    |                                    |                     |                                                |  |  |
| press      | keys                       | desc                               | ription             |                                                |  |  |
| M - 1      | -1 - 3                     | use N                              | 1113 to view syster | n outputs                                      |  |  |
| S9         |                            | Prog                               | ram S9 as Shortke   | y for M-1-1-3                                  |  |  |
| S7         |                            | View system inputs                 |                     |                                                |  |  |
| <b>S</b> 8 |                            | Enter calls                        |                     |                                                |  |  |
| S9         |                            | Use S9 to view system outputs      |                     |                                                |  |  |
| S7         |                            | View system inputs                 |                     |                                                |  |  |
| M – S      | 69                         | Reset S9                           |                     |                                                |  |  |
|            |                            |                                    |                     |                                                |  |  |
| M - 1      | - 1 - 6                    | Use M116 to view commands          |                     |                                                |  |  |
| S9         |                            | Program S9 as Shortkey for M-1-1-6 |                     |                                                |  |  |
| S8         |                            | Enter calls                        |                     |                                                |  |  |
| S9         | S9 Use S9 to View commands |                                    |                     |                                                |  |  |
|            |                            |                                    |                     |                                                |  |  |

SCN: GP330780EAC

Engineering Center Berlin GCS –GECB

Service Tool Manual

Date: 2012-03-27

Page: 14/86

#### 5 Menu Functions of the Service Tool

The following chapters describe the functions of the Service Tool.

#### 5.1 Status Functions

The Status Functions allow monitoring the status of the system. The first row provides general information about the Operational Mode and Drive State. The second row is different for each Status Function.

**OTIS** 

M - 1 - 1 - ...

SCN: GP330780EAC

Page: 15/ 86

Engineering Center Berlin

#### GCS –GECB

Service Tool Manual

Date: 2012-03-27

# 5.1.1 Status Display

The first row of the Service Tool display is identical for all Status Functions:

| Display                                |   |     | description      | values                                                                                                    |  |
|----------------------------------------|---|-----|------------------|----------------------------------------------------------------------------------------------------|--|
| 123 4 5 6 7<br><b>A-01 IDL ST ][][</b> | 1 | A   | Car ID           | A-D car identifier for group configura-<br>tions. Depends on parameter<br>GRP-NO.                                                                                                 |  |
|                                        | 2 | -   | moving direction | - not moving<br>u moving up<br>d moving down                                                                                                    |  |
|                                        | 3 | 01  | floor position   | ** unknown position<br>00-31 current floor number                                                                                                    |  |
|                                        | 4 | IDL | Operational Mode | see <i>Reference List</i> for all available Op-<br>erational Modes                                                                                                    |  |
|                                        | 5 | ST  | Drive State      | see <i>Reference List</i> for all available Drive States                                                                                                    |  |
|                                        | 6 | ][  | front door state | ] [ fully closed<br><> opening<br>[] fully opened                                                                                                    |  |
|                                        | 7 | ][  | rear door state  | <ul> <li>&gt;&lt; closing</li> <li>DDO both doors are fully closed and</li> <li>Disable Door Operation is activated</li> </ul>                                                    |  |
| 8<br>A-01 >TCI-Lock!                   | 8 |     | blink message    | A blinking message appears if the sys-<br>tem is blocked. This message shows the<br>reason of the shutdown. See <i>Reference</i><br><i>List</i> for all available Blink Messages. |  |

| OTIS               | Software Basic Data                                      | No.: GP330780EAC_STM<br>SCN: GP330780EAC |  |  |  |  |  |  |
|--------------------|----------------------------------------------------------|------------------------------------------|--|--|--|--|--|--|
| Engineering Center | GCS –GECB                                                | Page: 16/ 86                             |  |  |  |  |  |  |
| Berlin             | Service Tool Manual                                      | Date: 2012-03-27                         |  |  |  |  |  |  |
|                    | C> U00D00 A 1C                                           |                                          |  |  |  |  |  |  |
| GOON / GOBACK      | change the call type                                     |                                          |  |  |  |  |  |  |
| 0 9                | enter a floor number                                     |                                          |  |  |  |  |  |  |
| ENTER              | ENTER enter the selected call type at the selected floor |                                          |  |  |  |  |  |  |
|                    |                                                          |                                          |  |  |  |  |  |  |

| OTIS                                                                                                    |     | Software Basic                                                                   | Data                                                                                                    | No.: GP330780EAC_STM                                                                                                    |
|----------------------------------------------------------------------------------------------------|-----|----------------------------------------------------------------------------------|----------------------------------------------------------------------------------------------------|----------------------------------------------------------------------------------------------------|
| 0115                                                                                                    |     |                                                                                  | SCN: GP330780EAC                                                                                                    |                                                                                                    |
| Engineering Center                                                                                                    |     | GCS –GEC                                                                         | В                                                                                                    | Page: 17/ 86                                                                                                    |
| Berlin                                                                                                    |     | Service Tool Mar                                                                 | nual                                                                                                    | Date: 2012-03-27                                                                                                    |
| Description of display:                                                                                                   |     |                                                                                  |                                                                                                    |                                                                                                    |
| Display                                                                                                    |     | description                                                                      | values                                                                                                    |                                                                                                    |
| Display         1           A-01 IDL ST 1[]]         1           C> U00D00 A 1C         1           1 2 3 4 5 6         1 | С   | call type                                                                        | Standard Calls:<br>C car call<br>U up hall call<br>D down hall ca<br>E emergency<br>If EN-EXT=1 is sel<br>Calls are shown wi<br>c extended ca<br>u extended up<br>d extended do<br>e extended er | hall call<br>ected, the Extended<br>th lower case letters:<br>ar call<br>o hall call<br>own hall call<br>mergency hall call<br>BACK to change be- |
| 2<br>3<br>4                                                                                                    | 000 | destination<br>number of accepted<br>calls in up direction<br>number of accepted | <ul> <li>0-31 the value yo</li> <li>prompt to end</li> <li>P destination</li> </ul>                                                                                                    |                                                                                                    |
| 5                                                                                                    | A   | calls in down direction<br>load status                                           | D Default (<br>F Full (<br>O overload (                                                                                                    | (LWX; <100kg)<br>normal; 80-110%)<br>(LNS; >80%)<br>(LWO; >110%)                                                                                  |
| 6                                                                                                    | 10  | group size and<br>power supply                                                   | group duri<br>1E-8E number of                                                                                                    | detected cars in the<br>ng Normal Operation<br>detected cars in the<br>ng Emergency Power                                                         |
| 2                                                                                                    |     |                                                                                  |                                                                                                    |                                                                                                    |

| OTIS | S |
|------|---|
|------|---|

#### Software Basic Data

GCS –GECB

Service Tool Manual

No.: GP330780EAC\_STM

SCN: GP330780EAC

Page: 18/ 86

Date: 2012-03-27

#### Engineering Center Berlin

# 5.1.3 Status Inputs Menu

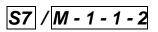

This function displays system inputs.

A-01 IDL ST ][][ aes es DW DFC

The inputs are arranged in pages, each page containing four inputs. Active inputs are displayed in upper case letters, inactive inputs are displayed in lower case letters. See document *Gxx30780xxx\_REF* for a list of available inputs.

Only those inputs are displayed which are currently used by the software, that means that the list of inputs is rearranged every time an installation parameter is changed. The complete list is shown if the parameter DISP-ALL=1 is programmed.

The following keys can be used in this menu:

| GOON / GOBACK | display the next/previous page of inputs.                       |
|---------------|-----------------------------------------------------------------|
| UP / DOWN     | display a brief description of the input page in the first row. |
| ON            | jump to the first page of inputs                                |

| OTIS<br>Engineering Center                                                                                                    | Software Basic Data<br>GCS –GECB                                 | No.: GP330780EAC_STM<br>SCN: GP330780EAC<br>Page: 19/ 86 |  |  |  |
|----------------------------------------------------------------------------------------------------|------------------------------------------------------------------|----------------------------------------------------------|--|--|--|
| Berlin                                                                                                    | Service Tool Manual                                              | Date: 2012-03-27                                         |  |  |  |
| <b>5.1.4 Status Outputs Menu</b> $M - 1 - 3$ This function displays system outputs. $A = 01$ IDL ST I[][<br>u D T g         The outputs are arranged in pages, each page containing four outputs. Active outputs are displayed in upper case letters, inactive outputs are displayed in lower case letters. See document $Gxx30780xxx\_REF$ for a list of available outputs. |                                                                  |                                                          |  |  |  |
| Only those outputs are displayed which are currently used by the software, that means that the list of outputs is rearranged every time an installation parameter is changed. The complete list is shown if the parameter DISP-ALL=1 is programmed.<br>The following keys can be used in this menu:                                                                          |                                                                  |                                                          |  |  |  |
| GOON / GOBACK display the next/previous page of outputs.                                                                                                    |                                                                  |                                                          |  |  |  |
| UP / DOWN                                                                                                    | display a brief description of the output page in the first row. |                                                          |  |  |  |
| ON         jump to the first page of outputs                                                                                                    |                                                                  |                                                          |  |  |  |
|                                                                                                    |                                                                  |                                                          |  |  |  |

| OTIS                                                                                                    | Software Basic Data     |             | No.: GP330780EAC_STM<br>SCN: GP330780EAC |  |  |  |
|----------------------------------------------------------------------------------------------------|-------------------------|-------------|------------------------------------------|--|--|--|
| Engineering Center                                                                                                    |                         |             |                                          |  |  |  |
| Berlin                                                                                                    | GCS –GEC                |             | Page: 20/ 86                             |  |  |  |
|                                                                                                    | Service Tool Ma         | nual        | Date: 2012-03-27                         |  |  |  |
| 5.1.5 Status Group MenuM - 1 - 1 - 4This function displays the status of all cars in the group.                                                                                                    |                         |             |                                          |  |  |  |
| A-01 IDL ST ][][<br>B-03 NOR ST <>][                                                                                                    |                         |             |                                          |  |  |  |
| The first line always displays the status of the own car, while the second line displays the status of one of the other cars in the same group.<br>If no group communication is active (i.e. not installed or broken link), then the following display is shown:<br>A-01 IDL ST ][][<br>B********                                                                                                    |                         |             |                                          |  |  |  |
|                                                                                                    | n be used in this menu: | the display |                                          |  |  |  |
| Description of display                                                                                                    | description             | values      |                                          |  |  |  |
| Display       description       values         A-01 IDL ST IIII<br>B-** nav na IIII<br>1       1       nav       Operational Mode of<br>other car       RNG-ICD=0:<br>Some OpModes cannot be transmitted<br>by Ring ICS 3.3 or earlier. Those modes<br>are displayed as "nav":<br>DAR, DCS, UFS, ACC, EAR, DLM         2       na       Drive State of other<br>car       RNG-ICD=3:<br>Only three drive states are available in<br>Ring ICD 4.0 or later:<br>na: not available<br>av: available<br>dc: decelerating |                         |             |                                          |  |  |  |

| OTIS |  |
|------|--|
|------|--|

SCN: GP330780EAC

Page: 21/ 86

Date: 2012-03-27

#### Engineering Center Berlin

GCS –GECB

Service Tool Manual

### 5.1.6 Status ICSS Menu

This function displays which other boards are detected in the group.

The following keys can be used in this menu:

| GOON / | GOBACK |
|--------|--------|
|        | OODAON |

select the next/previous information page

Description of display (since GAA30780DAB):

| Display                                    |   | description                                                                                       | values                                 |  |  |
|--------------------------------------------|---|---------------------------------------------------------------------------------------------------|----------------------------------------|--|--|
| 1 1<br>ICSSO IS ONLINE<br>ICSS1 is offline |   | Tells whether the ICSS0 for<br>EMS (Ring address 11) is<br>alive.                                 | IS ONLINE<br>is offline                |  |  |
|                                            | 2 | Tells whether the ICSS1 (Ring address 10) is alive.                                               | IS ONLINE<br>is offline                |  |  |
| 1<br>GCB12 IS PRIMARY<br>GCB14 is offline  | 1 | Tells whether the GCB1 for<br>Compass (Ring address<br>12) is alive.                              | IS PRIMARY<br>IS SECNDRY<br>is offline |  |  |
|                                            | 2 | Tells whether the GCB2 for<br>Compass (Ring address<br>14) is alive.                              | IS PRIMARY<br>IS SECNDRY<br>is offline |  |  |
| 1<br>Compass is off<br>Config: None<br>2   | 1 | Tells whether any GCB has<br>detected keypads and/or<br>touchscreens for Destina-<br>tion Entry.  | COMPASS IS ON<br>Compass is off        |  |  |
| 2,                                         | 2 | Tells the Compass type as<br>defined by EN-GCB,<br>DEST-DE and the configu-<br>ration of the GCB. | None<br>Full<br>Mixed<br>Up Boost      |  |  |

M - 1 - 1 - 5

# OTIS

#### Software Basic Data

No.: GP330780EAC\_STM

SCN: GP330780EAC

Engineering Center Berlin

#### GCS –GECB

Service Tool Manual

Date: 2012-03-27

Page: 22/ 86

Description of display (until GAA30780DAA):

| Display                                  |   | description                                                                                      | values                          |
|------------------------------------------|---|--------------------------------------------------------------------------------------------------|---------------------------------|
| 1<br>ICSSO IS ONLINE<br>ICSS1 is offline | 1 | Tells whether the ICSS0 for EMS (Ring address 11) is alive.                                      | IS ONLINE<br>is offline         |
| 2                                        | 2 | Tells whether the ICSS1 (Ring address 10) is alive.                                              | IS ONLINE<br>is offline         |
| 1<br>GCB1 IS ONLINE<br>GCB2 is offline   | 1 | Tells whether the GCB1 for<br>Compass (Ring address<br>12) is alive.                             | IS ONLINE<br>is offline         |
|                                          | 2 | Tells whether the GCB2 for<br>Compass (Ring address<br>14) is alive.                             | IS ONLINE<br>is offline         |
| 1<br>Compass is off                      | 1 | Tells whether any GCB has<br>detected keypads and/or<br>touchscreens for Destina-<br>tion Entry. | COMPASS IS ON<br>Compass is off |

| OTIS |  |
|------|--|
|------|--|

SCN: GP330780EAC

Engineering Center Berlin

GCS –GECB

Service Tool Manual

Date: 2012-03-27

Page: 23/ 86

#### 5.1.7 Status Command Menu

M - 1 - 1 - 6

This function shows the Door- and Motion-Commands which are generated by the Operational Control part of the Software.

A-01 IDL ST ][][ F:CLD6 R:CLD6

The following keys can be used in this menu:

GOON / GOBACK

select the next page of commands

Description of display:

| Display                                                |   |            | description                         | values          |
|--------------------------------------------------------|---|------------|-------------------------------------|-----------------|
|                                                        | 1 | F:CLD6     | front door command from OCSS        | see table below |
| <b>A-01 IDL ST ][][</b><br><b>F:CLD6 R:CLD1</b><br>1 2 | 2 | R:CLD1     | rear door command from OCSS         | see table below |
| A-01 IDL ST ][][                                       | 1 | MC:CarGoTo | Motion command from OCSS to<br>MCSS | see table below |
| MC:CarGoTo To:01<br>1 2                                | 2 | To:01      | Actual Target                       | Bottom - Top    |

If a DO-5 or AT120 is installed, the following additional displays are available:

|                                                               | 1 | F:CLD6   | front door command from OCSS                  | see table below |
|---------------------------------------------------------------|---|----------|-----------------------------------------------|-----------------|
| <b>A-01 IDL ST ][][</b><br><b>F:CLD6 / Cld&amp;Dob</b><br>1 2 | 2 | /Cld&Dob | front door command as sent to the DCSS5/AT120 | see table below |
|                                                               | 1 | F:CLD1   | rear door command from OCSS                   | see table below |
| A-01 IDL ST ][][<br>R:CLD1 / Cld<br>1 2                       | 2 | /Cld     | rear door command as sent to the DCSS5/AT120  | see table below |
|                                                               | 1 | F: 010   | status of ST1, ST2, ST3                       | 000 - 111       |
| A-01 IDL ST ][][<br>F: 010 R: 011<br>1 2                      | 2 | R: 011   | status of RST1, RST2, RST3                    | 000 - 111       |

| ΟΤΙ | S |
|-----|---|
|-----|---|

#### Software Basic Data

No.: GP330780EAC\_STM

SCN: GP330780EAC

Engineering Center Berlin

GCS –GECB

Service Tool Manual

Date: 2012-03-27

Page: 24/ 86

Description of the commands:

| Туре            | Display  | Description                                                   |
|-----------------|----------|---------------------------------------------------------------|
| Door Commands   | OPEN     | open door                                                     |
|                 | DEEN     | deenergize door (TCI, DTO, DTC, ESB)                          |
|                 | CLD1     | close door; no DOB, no LRD, no EDP                            |
|                 | CLD2     | close door; full DOB, full LRD, full EDP                      |
|                 | CLD3     | close door; full DOB, full LRD, lim EDP                       |
|                 | CLD4     | close door; full DOB, lim LRD, lim EDP                        |
|                 | CLD5     | close door; full DOB, no LRD, no EDP                          |
|                 | CLD6     | close door; full DOB, no LRD, lim EDP                         |
|                 | CLD7     | close door; lim DOB, no LRD, lim EDP                          |
|                 | CLD8     | close door; lim DOB, no LRD, no EDP                           |
|                 | CLD9     | close door; full SGS, nothing else                            |
|                 |          |                                                               |
| DO-5 Commands   | Ded&Eds  | deenergize door; no door movement allowed                     |
|                 | Ded      | stop door; door may be operated using Service Tool (connected |
|                 | Cld&Dob  | to DO-5)<br>close door; only DOB enabled                      |
|                 | Cld      | close door; no Reversals enabled                              |
|                 | Ndg      | close door; no Reversals enabled; reduced profile             |
|                 | Cld&Rev  | close door; LRD, DOB and PP enabled                           |
|                 | Opn      | open door                                                     |
|                 | Opin     |                                                               |
| Motion Commands | CarGoTo  | Go to specific floor                                          |
|                 | ESMGoTo  | Emergency Service                                             |
|                 | Stand By | Standby or Inspection                                         |
|                 | Relnit   | reinit position                                               |
|                 | ImmStop  | Immediate Stop                                                |
|                 | Nxt Flor | Go to next reachable floor                                    |
|                 |          |                                                               |

Abbreviations:

DOB = Door Open Button

LRD = Light Ray Device

PP = Passenger Protection

| OTIS                                                                                                    |                            |               | Software Basi                                    | c Data                                | No.: GP330780EAC_ST<br>SCN: GP330780EAC                                                                                                    |
|----------------------------------------------------------------------------------------------------|----------------------------|---------------|--------------------------------------------------|---------------------------------------|----------------------------------------------------------------------------------------------------|
| Engineering Center                                                                                              | · [                        |               | GCS –GE                                          | СВ                                    | Page: 25/ 86                                                                                                    |
| Berlin                                                                                                    | Berlin Service Tool Manual |               |                                                  |                                       | Date: 2012-03-27                                                                                                    |
| 5.1.8 Status Dr.<br>Displays the status<br>A-01 IDL ST ] []<br>Drv: Idle<br>The following keys<br>GOON / GOBACK | and<br>] [<br><u>can t</u> | commane       |                                                  | osystem.                              | M - 1 - 1 - 7                                                                                                    |
| Description of displ                                                                                            | av:                        |               |                                                  | C                                     | $\leftarrow$                                                                                                    |
| Display                                                                                                    | ۵у.                        |               | description                                      | values                                |                                                                                                    |
| Au01 NOR FR ][][<br>Drv: Running<br>1                                                                           |                            | Running       | Drive Status                                     | see table be                          |                                                                                                    |
| Au01 NOR FR ][][<br>Cmd: GoToLnd 05<br>1 2<br>or                                                                |                            | GoToLnd<br>05 | Drive Command<br>specified Target                | GoToLnd F<br>TopBotton                | Run to specified landing                                                                                                    |
| Au01 INS IN ][][<br>Cmd: Tci up<br>1 2                                                                          | 1                          |               | Drive Command                                    | Resc F<br>s<br>Tci li<br>fi<br>Ero li | Correction Run into specified<br>lirection<br>Rescue Run to next floor into<br>specified direction<br>nspection Run (TCI) into speci-<br>ied direction<br>nspection Run (ERO) into spe-<br>sified direction |
|                                                                                                    |                            | up            | specified direction                              | down n<br>stop c                      | nove up<br>nove down<br>lon't move                                                                                                    |
| Au01 NOR FR ][][<br>at05mt05nc02af01                                                                            |                            | at05          | Actual Target<br>(final destination)             | TopBotton                             |                                                                                                    |
| 1 2 3 4                                                                                                    |                            | mt05          | Motion Target<br>(Accepted Target<br>from Drive) | TopBotton                             |                                                                                                    |
|                                                                                                    |                            | nc02          | Next Commitable<br>Floor                         | TopBotton                             |                                                                                                    |
|                                                                                                    | 4                          | af01          | Actual Floor                                     | TopBotton                             | n                                                                                                    |
|                                                                                                    |                            |               |                                                  |                                       |                                                                                                    |

| OTIS | ) |
|------|---|
|------|---|

#### Software Basic Data

No.: GP330780EAC\_STM

SCN: GP330780EAC

Engineering Center Berlin

GCS –GECB

Service Tool Manual

Date: 2012-03-27

Page: 26/ 86

Description of the Drive Status:

| Drive Status | Description                               |  |
|--------------|-------------------------------------------|--|
| NotAvail     | Drive is not communicating                |  |
| Shutdown     | Drive has shut down                       |  |
| Init         | Drive is initializing during PowerUp      |  |
| Idle         | Idle                                      |  |
| Running      | Accelerating or running at constant speed |  |
| Stopping     | Decelerating to Target                    |  |
| AtTarget     | Arrived at target                         |  |
| Calibr       | Encoder-Adjustment or Learn-Run           |  |
| Wt_F_Saf     | Wait For Safety; safety chain is open     |  |

| OTIS                                                                                                 |          | Software Basic Data |                                                                 |                        | No.: GP330780EAC_STN<br>SCN: GP330780EAC |                      |
|----------------------------------------------------------------------------------------------------|----------|---------------------|-----------------------------------------------------------------|------------------------|------------------------------------------|----------------------|
| Engineering Center                                                                                   |          |                     | GCS –GE                                                         | СВ                     |                                          | Page: 27/ 86         |
| Berlin Service Tool Manual Date: 2012-03-2                                                           |          |                     |                                                                 |                        | Date: 2012-03-27                         |                      |
| 5.1.9 Status Re<br>Displays the rescue<br>A-01 IDL ST ][]<br>NOR UP 1.60m/s<br>The following keys of | sta<br>[ | atus (rescu         | ue –mode, -encod                                                | -                      | ry).                                     | <u>M - 1 - 1 - 9</u> |
| GOON / GOBACK                                                                                        | s        | elect the ne        | xt/previous page                                                | Ċ                      | X                                        |                      |
| Description of displa                                                                                | ay:      |                     | description                                                     | values                 |                                          | 7                    |
| Display           A-01 NOR FR ][][           NOR UP 1.60m/s           1         2                    | 1        | NOR<br>UP           | description<br>Rescue Status<br>Direction of car                | NOR<br>ARO<br>MRO<br>  | Automat<br>Manual I<br>none mo           |                      |
|                                                                                                    | 3        | 1.60m/s             | (rescue encoder)                                                | UP<br>DN<br>0.00 – 9.9 | car goes<br>car goes<br>9 m/s            |                      |
| A-01 NOR FR ][][<br>Ubat50.1V HTS31'                                                                 | 1        | Ubat<br>50.1V       | (rescue encoder)<br>Battery Voltage /<br>charge voltage         | 0 – 99.9 \             |                                          |                      |
| 1 2                                                                                                  | 2        | HTS31'              | Hall Temperature<br>Sensor (mounted<br>at SP (Service<br>Panel) | 0 – 99 ° C             | ,                                        |                      |
| S                                                                                                    | 7        |                     |                                                                 |                        |                                          |                      |

| Engineering Center<br>Berlin       GCS -GECB<br>Service Tool Manual       Page: 28/ 86<br>Date: 2012-03-27         5.2 Test Functions       These functions provide access to the diagnostic functions of the system and allow to te some basic functionalities. | Engineering Center<br>Berlin       GCS –GECB<br>Service Tool Manual       Page: 28/ 86<br>Date: 2012-03-27         5.2 Test Functions       These functions provide access to the diagnostic functions of the system and allow to te | OTIS                                                 | Software Basic Data | No.: GP330780EAC_S         |
|----------------------------------------------------------------------------------------------------|----------------------------------------------------------------------------------------------------|------------------------------------------------------|---------------------|----------------------------|
| Berlin     Service Tool Manual     Date: 2012-03-27       5.2 Test Functions     These functions provide access to the diagnostic functions of the system and allow to te some basic functionalities.                                                            | Berlin     Service Tool Manual     Date: 2012-03-27       5.2 Test Functions     These functions provide access to the diagnostic functions of the system and allow to te some basic functionalities.                                |                                                      |                     | SCN: GP330780EAC           |
| Service Tool Manual       Date: 2012-03-27         5.2 Test Functions       These functions provide access to the diagnostic functions of the system and allow to te some basic functionalities.                                                                 | Service Tool Manual       Date: 2012-03-27         5.2 Test Functions       These functions provide access to the diagnostic functions of the system and allow to te some basic functionalities.                                     |                                                      | GCS –GECB           | Page: 28/ 86               |
| These functions provide access to the diagnostic functions of the system and allow to te some basic functionalities.                                                                                                    | These functions provide access to the diagnostic functions of the system and allow to te some basic functionalities.                                                                                                    | Denin                                                | Service Tool Manual | Date: 2012-03-27           |
|                                                                                                    |                                                                                                    | These functions provide a some basic functionalities |                     | the system and allow to te |
|                                                                                                    |                                                                                                    |                                                      |                     |                            |

| OTIS                                               | Software                                      | Basic Data                                             | No.: GP330780EAC_S                                 |
|----------------------------------------------------|-----------------------------------------------|--------------------------------------------------------|----------------------------------------------------|
| Engineering Center                                 | GCS                                           | –GECB                                                  | Page: 29/ 86                                       |
| Berlin                                             | Service 7                                     | Tool Manual                                            | Date: 2012-03-27                                   |
| 00021 savedRuns<br>000153 savedMins<br>View Events | has been stored since<br>number of runs since | e the events were last cle<br>ninutes since the events |                                                    |
| Description of display                             |                                               |                                                        |                                                    |
| Display                                            | 1 0204 TCI/ERO on                             | description<br>number and text of event                | values<br>see Service Tool                         |
| 1<br>0204 TCI/ERO on<br>c003 t000020 p**           |                                               |                                                        | Reference List for a<br>list of possible<br>events |
| 2 3 4                                              | 2 003                                         | counter                                                | 0 – 999                                            |
|                                                    | 3 00020                                       | elapsed time since last occurence of this event        | 0 – 999999                                         |
| 2                                                  | 4 **                                          | car position where the<br>last event occurred          | 00 – 31<br>** unkown<br>position                   |
|                                                    |                                               |                                                        |                                                    |

| OTIS                                                                     | Software Basic Data                                                                         | No.: GP330780EAC_STM |
|--------------------------------------------------------------------------|---------------------------------------------------------------------------------------------|----------------------|
| 0110                                                                     |                                                                                             | SCN: GP330780EAC     |
| Engineering Center                                                       | GCS –GECB                                                                                   | Page: 30/ 86         |
| Berlin                                                                   | Service Tool Manual                                                                         | Date: 2012-03-27     |
| <i>Erase Events</i><br>You can either erase al<br>The following keys can | l events which are stored in the system or era<br>be used in this menu:                     | ise a single event.  |
| GOON / GOBACK                                                            | isplay the next/previous event                                                              |                      |
| UP<br>n<br>P                                                             | rase all events Erase EVENTS ? =0 y=1 > ress 1 - ENTER to continue r press CLEAR to cancel  |                      |
| n                                                                        | Erase EVENTS ?<br>=0 y=2 ><br>ress 2 - ENTER to erase all events<br>r press CLEAR to cancel |                      |
|                                                                          | Erase EVENTS ?<br>done!                                                                     |                      |
|                                                                          | Erase EVENTS ?<br>done !                                                                    |                      |

| OTIS                         | Software Basic Data              | No.: GP330780EAC_STM<br>SCN: GP330780EAC |
|------------------------------|----------------------------------|------------------------------------------|
| Engineering Center<br>Berlin | GCS –GECB<br>Service Tool Manual | Page: 31/ 86<br>Date: 2012-03-27         |
| 5.2.2 Test Diagnos           | stics Menu                       | M - 1 - 2 - 2                            |

This menu displays the diagnostic values which have been stored in the E2Prom. These values are memorized even if the power is switched off.

#### 01 DIAG ACT-T 000:00:00:01

# View Diagnostics

The following keys can be used in this menu:

| GOON / GOBACK | display the next/previous diagnostic value                              |
|---------------|-------------------------------------------------------------------------|
| UP            | display description lower line (available for time-related values only) |

Description of display:

| Display                                       |   |                | description                              | values                                                                              |
|-----------------------------------------------|---|----------------|------------------------------------------|-------------------------------------------------------------------------------------|
| 1<br>01 DIAG ACT-T<br>002:03:04:05<br>2 3 4 5 | 1 | 01 DIAG ACT-T  | number and text of diag-<br>nostic value | see Service Tool<br>Reference List for a<br>list of existing diag-<br>nostic values |
| 2 3 7 3                                       | 2 | 002            | months                                   | 0-999                                                                               |
|                                               | 3 | 03             | days                                     | 0-29                                                                                |
|                                               | 4 | 04             | hours                                    | 0-23                                                                                |
|                                               | 5 | 05             | minutes                                  | 00-59                                                                               |
| 1<br>01 DIAG UP-CNT<br>000000023<br>2         | 1 | 03 DIAG UP-CNT | number and text of diag-<br>nostic value | see Service Tool<br>Reference List for a<br>list of existing diag-<br>nostic values |
| 2                                             | 2 | 00000023       | counter                                  |                                                                                     |

|                    | Software Basic Data                                                                                                    | No.: GP330780EAC_STM |
|--------------------|----------------------------------------------------------------------------------------------------|----------------------|
| OTIS               | Soltware Dasic Data                                                                                                    | SCN: GP330780EAC     |
| Engineering Center | GCS –GECB                                                                                                    | Page: 32/ 86         |
| Berlin             | Service Tool Manual                                                                                                    | Date: 2012-03-27     |
|                    |                                                                                                    |                      |
| ON                 | Press 1 - ENTER to continue<br>or press CLEAR to cancel<br>Erase DIAGN. ?<br>n=0 y=2 ><br>Press 2 - ENTER to erase all events<br>or press CLEAR to cancel<br>Erase DIAGN. ?<br>done !<br>Erase the displayed diagnostic value<br>Erase Value ?<br>02 DIAG TOT-T<br>Press ENTER to erase this event<br>or press OFF to cancel |                      |
|                    |                                                                                                    |                      |

| OTIS                                                                                               |              | Software                | e Basic Data                                            | No.: GP330780EAC_S<br>SCN: GP330780EAC |
|----------------------------------------------------------------------------------------------------|--------------|-------------------------|---------------------------------------------------------|----------------------------------------|
| Engineering Center                                                                                 |              | GCS –GECB               |                                                         | Page: 33/ 86                           |
| Berlin                                                                                             |              | Service                 | Tool Manual                                             | Date: 2012-03-27                       |
| <b>5.2.3 Test Part-</b><br>Displays the Softwa<br>No. GAA30081AAA<br>28-Aug-01 11:3                | re C         |                         | ers (SCN) of the software.                              | <u>M - 1 - 2 -</u>                     |
| The following keys o                                                                               | can          | be used in this men     | u:                                                      | C                                      |
| GOON / GOBACK                                                                                      | d            | splay the next/previous | number                                                  | *                                      |
| Display                                                                                            | 1            | GAA30081AAA             | description<br>SCN of Standard-Software                 | values                                 |
| 1<br>No. GAA30081AAA<br>28-Aug-01 11:32<br>2                                                       | 2            | 28-Aug-01 11:32         | date and time of authoriza-<br>tion                     |                                        |
| 1<br>EE=47AG2375                                                                                   | 1            | 47AG2375                | Unit-Number                                             |                                        |
|                                                                                                    | 1            | G1231032AAA             | SCN of Loader (integrated into FLASH)                   | only TCBC software<br>30781            |
| 1                                                                                                  | 2            | 28-Sep-04 11:32         | date and time of Loader                                 | only TCBC software<br>30781            |
| 1<br>PR=G1231032AAA<br>28-Sep-04 11:32<br>2                                                        | Ĩ            |                         |                                                         |                                        |
| PR=G1231032AAA<br>28-Sep-04 11:32                                                                  | 7            | ontract Software        |                                                         |                                        |
| PR=G1231032AAA<br>28-Sep-04 11:32<br>2<br>Part Numbers of<br>1                                     | 7            | ontract Software        | SCN of Contract-Software                                |                                        |
| <b>PR=G1231032AAA</b><br><b>28-Sep-04 11:32</b><br>2                                               | f Co         | 47CE2375                |                                                         |                                        |
| PR=G1231032AAA<br>28-Sep-04 11:32<br>2<br>Part Numbers of<br>1<br>No. U47CE2375<br>28-Aug-01 11:32 | f <b>C</b> ( | 47CE2375                | SCN of Contract-Software<br>date and time of authoriza- |                                        |

| OTIS                                                                                                    |                          | Software                                                                                        | Basic Data                                                                                                    | No.: GP330780EAC_S<br>SCN: GP330780EAC                |
|----------------------------------------------------------------------------------------------------|--------------------------|-------------------------------------------------------------------------------------------------|----------------------------------------------------------------------------------------------------|-------------------------------------------------------|
| Engineering Center<br>Berlin                                                                                                    |                          | GCS –GECB                                                                                       |                                                                                                    | Page: 34/ 86                                          |
|                                                                                                    |                          |                                                                                                 | Fool Manual                                                                                                    | Date: 2012-03-27                                      |
| Board ID (GECE<br>Since software versi                                                                                                    |                          | • •                                                                                             | following keys can be us                                                                                       | sed for GECB_II:                                      |
| UP / DOWN                                                                                                    | di                       | splay the GECB2 board I                                                                         | D                                                                                                    |                                                       |
|                                                                                                    |                          |                                                                                                 |                                                                                                    |                                                       |
| Display                                                                                                    | 1                        | GECB2 board ID                                                                                  | description<br>descriptive text                                                                                | values                                                |
| 1                                                                                                    |                          | GECDZ DOALG ID                                                                                  |                                                                                                    | •                                                     |
| <b>GECB2 board ID</b><br>press <goon><br/>2</goon>                                                                                                    | 2                        | press <goon></goon>                                                                             | descriptive text                                                                                               |                                                       |
| 1                                                                                                    | 1                        | 000000000000000000000000000000000000000                                                         | GECB2 board (1 <sup>st</sup> 8 bytes)<br>MSB on left side                                                      | ) -                                                   |
| 000000000000000000000000000000000000000                                                                                                    |                          | 1234567890123456                                                                                |                                                                                                    | ()                                                    |
| <b>1234567890123456</b><br>2<br><b>NOTE:</b>                                                                                                    | 2                        |                                                                                                 | GECB2 board ID (2 <sup>nd</sup> 8 byte<br>- LSB on right side                                                  |                                                       |
| <b>1234567890123456</b><br>2<br><b>NOTE:</b><br>In this case UP/DOV<br>tion from above plus<br>again will switch off<br><b>Component SCN</b>                         | WN<br>s the<br>the<br>Vs | work like an on/off-sv<br>additional informatic<br>additional information                       | - LSB on right side<br>witch. Pressing UP will sl<br>on of the GECB_II board<br>n.                             | show the basic informa<br>d ID. Pressing DOWN         |
| 1234567890123456<br>2<br>NOTE:<br>In this case UP/DOV<br>tion from above plus<br>again will switch off<br>Component SCN<br>Since software versi<br>ON / OFF          | WN<br>s the<br>the<br>Vs | work like an on/off-sv<br>additional informatic<br>additional information<br>GAA30780EAA, the f | - LSB on right side<br>witch. Pressing UP will sl<br>on of the GECB_II board<br>n.<br>following keys can be us | show the basic informa<br>d ID. Pressing DOWN<br>sed: |
| <b>1234567890123456</b><br>2<br><b>NOTE:</b><br>In this case UP/DOV<br>tion from above plus<br>again will switch off<br><b>Component SCN</b><br>Since software versi | WN<br>s the<br>the<br>Vs | work like an on/off-sv<br>additional informatic<br>additional information<br>GAA30780EAA, the f | - LSB on right side<br>witch. Pressing UP will sl<br>on of the GECB_II board<br>n.                             | show the basic informa<br>d ID. Pressing DOWN         |

| OTIS<br>Engineering Center<br>Berlin              | Software Basic Data<br>GCS –GECB<br>Service Tool Manual                                      | No.: GP330780EAC_STM<br>SCN: GP330780EAC<br>Page: 35/ 86<br>Date: 2012-03-27 |
|---------------------------------------------------|----------------------------------------------------------------------------------------------|------------------------------------------------------------------------------|
| <b>5.2.4 Test RSL M</b><br>With this menu, the fu | e <b>nu</b><br>nction of Remote Stations can be tested.                                      | M - 1 - 2 - 4                                                                |
| If 3 links are activated                          | ECB with 3 Links only):<br>(i.e. RSL-TYP=1 and all three links are suppo                     |                                                                              |
|                                                   | rs to chose the RSL link. For boards with 1 linl<br>e RS address can be entered immediately. | k, the following choice                                                      |
| 1 = Car Link<br>RSLtst - Menu ><br>2 = Hall Link  |                                                                                              |                                                                              |
| RSLtst - Menu ><br>3 = Group Link                 |                                                                                              |                                                                              |
| The following keys ca                             | n be used in this menu:                                                                      |                                                                              |
| 1 3                                               | select the link                                                                              |                                                                              |
| ENTER                                             | select the link which is currently displayed                                                 |                                                                              |
| GOON / GOBACK                                     | select the next/previous link                                                                |                                                                              |

| OTIS                        | Softwa                            | Software Basic Data                             |                            |
|-----------------------------|-----------------------------------|-------------------------------------------------|----------------------------|
| Engineering Center          | GC                                | GCS –GECB                                       |                            |
| Berlin                      | Servi                             | ce Tool Manual                                  | Date: 2012-03-27           |
| RS Test (all board          | ls)                               |                                                 |                            |
| The next screen allow       | s to test the function            | nality of Remote Stations by                    | v address.                 |
| C-ADR>                      |                                   |                                                 |                            |
| The following keys ca       | n be used in this me              | enu:                                            | $\sim$                     |
| 0 9                         | enter an RS address               |                                                 |                            |
| ENTER                       | confirm the entered address       |                                                 |                            |
| GOON / GOBACK               | test the next/previous RS address |                                                 |                            |
| UP / DOWN                   | test the next/previous bit        |                                                 |                            |
| ON / OFF                    | switch the displayed ou           | utput on or off                                 |                            |
| Description of display      |                                   |                                                 |                            |
| Display                     | N                                 | description                                     | values                     |
| 1 2 3<br>C-ADR>04 BIT=1     | 1 C                               | selected RS link                                | C=Car<br>H=Hall<br>G=Group |
| <b>IN:on OUT:off</b><br>4 5 | 2 04                              | selected RS address                             | 0463                       |
|                             | 3 <b>1</b>                        | selected Bit of that address                    | 14                         |
|                             | 4 <b>on</b>                       | status of RS input                              | on, off                    |
|                             | 5 <b>off</b>                      | status of RS output                             | on, off                    |
|                             |                                   | use <b>ON</b> / <b>OFF</b> to change the output |                            |

For security reasons, some I/Os (e.g. DO-5 outputs ST1-ST3) cannot be changed by this menu. In this case, it might be necessary to program the related I/O to 00-0 before the output can be tested.

| OTIS                                                                                                    | Software Basic Data                                                                                                    | No.: GP330780EAC_STM<br>SCN: GP330780EAC                    |
|----------------------------------------------------------------------------------------------------|----------------------------------------------------------------------------------------------------|-------------------------------------------------------------|
|                                                                                                    |                                                                                                    |                                                             |
| Engineering Center<br>Berlin                                                                                                    | GCS –GECB                                                                                                    | Page: 37/ 86                                                |
| -                                                                                                    | Service Tool Manual                                                                                                    | Date: 2012-03-27                                            |
| (is automatically<br>SW: verifies whether<br>(is automatically<br>EE: checks whether<br>RA: checks whether<br>(is automatically<br>RS: checks whether<br>A blinking '?' indicates | the checksum of the secondary loader is corr<br>skipped in software version GAA30780AAA)<br>the checksum of the application software is constituent of the application software is constructed in software version GAA30780AAA)<br>the content of the E2Prom has been changed<br>the RAM can be written correctly<br>skipped in software version GAA30780AAA)<br>the remote station address setup is correct<br>that the corresponding test is running. After content of '-', respectively, or 'x' if the test is skipped.<br>be used in this menu: | orrect<br>since the last selftest<br>ompletion of the test, |

| OTIS |  |
|------|--|
|------|--|

#### Software Basic Data

No.: GP330780EAC\_STM

SCN: GP330780EAC

Engineering Center Berlin

GCS –GECB

Service Tool Manual

Date: 2012-03-27

Page: 38/ 86

| Display                                                     |               | description                                                                                     | Values                                                                                                    |
|-------------------------------------------------------------|---------------|-------------------------------------------------------------------------------------------------|----------------------------------------------------------------------------------------------------|
| 1 2 3<br><b>PR x EE - RA +</b><br><b>RS05Ar000</b><br>4 5 6 | 1 <b>PR x</b> | EPROM test                                                                                      | <ul> <li>? the test has not yet been completed</li> <li>+ the checksum of the EPROM is correct</li> <li>- the EPROM is corrupted</li> <li>→ replace the EPROM!</li> <li>x the test has been skipped</li> </ul>                                                                                                    |
|                                                             | 2 <b>EE -</b> | E2Prom test                                                                                     | <ul> <li>? the test has not yet been completed</li> <li>+ the content of the E2Prom (parameters, I/Os, diagnostic values) has not been changed since the last selftest</li> <li>- Any value in the E2Prom has been changed since last selftest</li> <li>→ Do this test once again. If you don't get a '+' now, replace the E2Prom.</li> <li>x the test has been skipped</li> </ul>                                                                           |
|                                                             | 3 RA +        | RAM test                                                                                        | <ul> <li>? the test has not yet been completed</li> <li>+ the RAM is ok</li> <li>- the RAM is corrupted</li> <li>→replace board</li> <li>x the test has been skipped</li> </ul>                                                                                                    |
|                                                             | 4 <b>RS05</b> | RS test                                                                                         | 04-63<br>This RS has a problem as described be-<br>low                                                                                                    |
|                                                             | 5 <b>Ar</b>   | Remote Station is<br>A – Available<br>a – not available<br>R – Responding<br>r – not responding | <ul> <li>Ar Available in Setup, but physically not responding</li> <li>→ check address configuration of RS</li> <li>→ check wiring and connection</li> <li>→ replace RS</li> <li>aR Not available in Setup, but physically responding</li> <li>→ check I/O-setup</li> <li>→ find misconfigured RS</li> <li>AR Available in Setup, and also responding; Parity Error detected</li> <li>→ There are multiple RS with the same address in the system</li> </ul> |
|                                                             | 6 000         | Parity Error Coun-<br>ter                                                                       | 000-999<br>This is the number of RS parity errors<br>since power on. The counter is only<br>cleared when the power is switched off.                                                                                                    |

| OTIS                                                                                                    | Software Basic Data                                                                                                    | No.: GP330780EAC_STM<br>SCN: GP330780EAC     |
|----------------------------------------------------------------------------------------------------|----------------------------------------------------------------------------------------------------|----------------------------------------------|
| Engineering Center<br>Berlin                                                                            | GCS –GECB                                                                                                    | Page: 39/ 86                                 |
| Denin                                                                                                   | Service Tool Manual                                                                                                    | Date: 2012-03-27                             |
| 5.2.6 Clear Events<br>This menu clears the events<br>M-1-2-1-UP, but more v<br>Erase EVENTS ?<br>ny=1 > | vent log of the GECB. This is the same function                                                                                                    | <i>M - 1 - 2 - 7</i><br>no as implemented in |
| The following keys can                                                                                  | be used in this menu:                                                                                                    | C,                                           |
|                                                                                                    | eave this menu without clearing the EVENT log                                                                                                    |                                              |
|                                                                                                    | Erase EVENTS ?<br>=0 y=1 ><br>Press 1 - ENTER to continue<br>r press CLEAR to cancel<br>Erase EVENTS ?<br>=0 y=2 ><br>Press 2 - ENTER to erase all events<br>r press CLEAR to cancel |                                              |
|                                                                                                    | Erase EVENTS !<br>done!<br>eave this menu without clearing the EVENT log                                                                                                    |                                              |
|                                                                                                    |                                                                                                    |                                              |

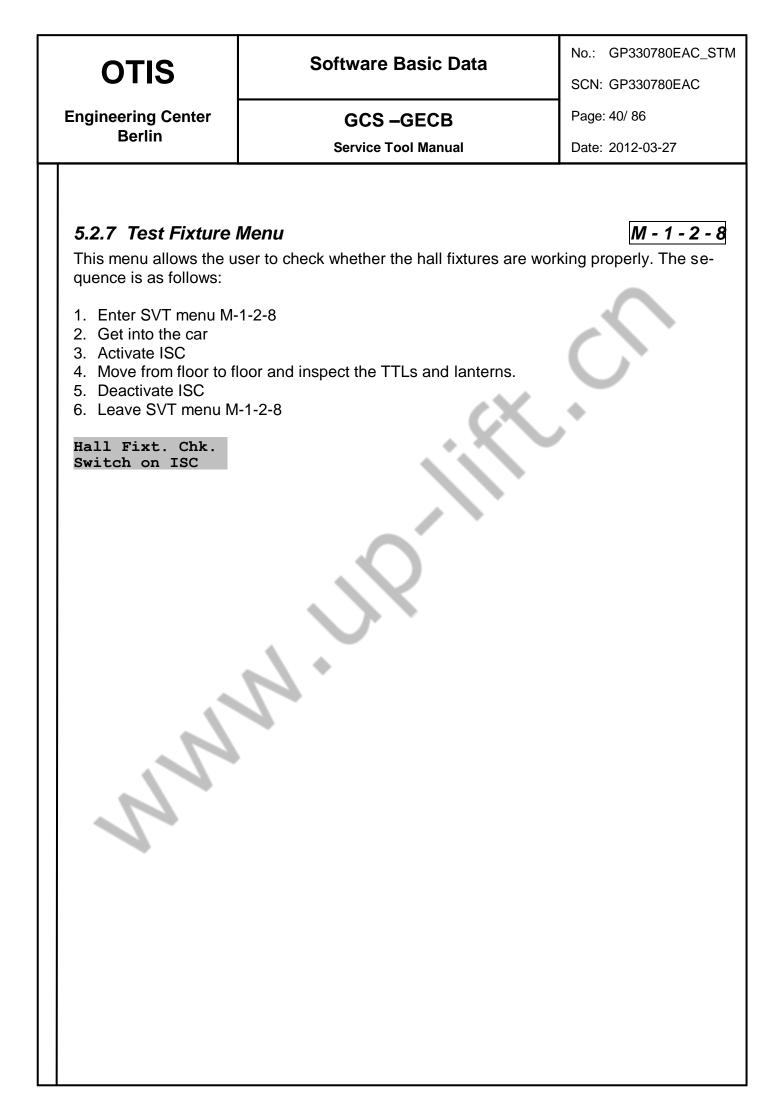

| OTIS               | Software Basic Data | No.: GP330780EAC_STM<br>SCN: GP330780EAC |
|--------------------|---------------------|------------------------------------------|
| Engineering Center | GCS –GECB           | Page: 41/ 86                             |
| Berlin             | Service Tool Manual | Date: 2012-03-27                         |

### 5.2.8 Test ARO Menu (GECB\_II only)

This menu allows the user to initiate an ARO run whether the main power is still available. The test will be started by the SVT button '1'. The svt button 'CLEAR' aborts the test. You can jump to other SVT menus during the ARO test without aborting the ARO test.

M - 1 - 2 - 9

The sequence is as follows:

| # | Step                 | Display                                                                            | Time | Remark                                                                                                    |
|---|----------------------|------------------------------------------------------------------------------------|------|----------------------------------------------------------------------------------------------------|
|   |                      |                                                                                    | out  |                                                                                                    |
| 1 | check                | ARO-TEST<br>GECB_II needed<br>not av. at INS<br>OCB must be on<br>no battery avail |      | only displayed, if a problem occurs;<br>otherwise started with #2;                                                                                                    |
| 2 | start                | ARO-TEST: start?<br>car empty? yes=1                                               | -    | only svt button '1' starts the ARO test                                                                                                    |
| 3 | request              | please wait!<br>ARO requested                                                      | 10s  | As first the drive will be stopped by a 'RescueStop'<br>command. Then ARO will be requested as a simu-<br>lated line fail.<br>If ARO does not start,<br>"ARO not started / push button"<br>will be displayed for 15s.                   |
| 4 | prepar-<br>ing       | ARO preparing                                                                      |      | At this state the rescue relays will be switched and<br>the drive will be powered up by battery.<br>If the svt button 'CLEAR' is pushed,<br>"aborted by user / press 2x MODULE"<br>will be displayed for 15s.                           |
| 5 | per-<br>form-<br>ing | ARO performing                                                                     |      | At this state the OCSS mode ARO will be executed.<br>If the svt button 'CLEAR' is pushed,<br>"aborted by user / press 2x MODULE"<br>will be displayed for 15s.                                                                          |
| 6 | fi-<br>nished        | ARO-Test finishd<br>press 2x MODULE                                                |      | After ARO (see feature setup description) the GECB resets itself. If the SVT is not directly connected to the GECB, the display seems frozen during / after the reset. Pushing twice times the modul button leads into the system menu. |

| OTIS                         | Software Basic Data | No.: GP330780EAC_STM<br>SCN: GP330780EAC |
|------------------------------|---------------------|------------------------------------------|
| Engineering Center<br>Berlin | GCS –GECB           | Page: 42/ 86                             |
|                              | Service Tool Manual | Date: 2012-03-27                         |

# 5.3 Setup Functions

These functions allow to adapt the system to the needs of the jobsite. All values which are changed by these functions are stored into E2Prom.

The E2P-Selftest (M1-2-5) will display '-' if any value has been changed since the last self-test.

| <b>OTIS</b> |  |
|-------------|--|
|-------------|--|

No.: GP330780EAC\_STM

SCN: GP330780EAC

Engineering Center Berlin

GCS –GECB

Service Tool Manual

Date: 2012-03-27

Page: 43/86

### 5.3.1 Setup Install Menu

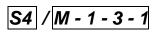

View and setup Installation Parameters. The parameters can only be changed if the car is not moving.

#### INSTALL - Menu > 01 System

The following keys can be used in this menu:

| GOON / GOBACK | go to the next/previous group of parameters                                                                                                    |
|---------------|----------------------------------------------------------------------------------------------------|
| 0 9           | <ul><li>directly access a group of parameters</li><li>enter a new value for the displayed parameter</li></ul>                                    |
| ENTER         | <ul> <li>access the displayed group of parameters</li> <li>store the new value for the displayed parameter (if the car is not moving)</li> </ul> |

#### Description of display:

| Display                        |   |        | description                                       | values                                                                  |
|--------------------------------|---|--------|---------------------------------------------------|-------------------------------------------------------------------------|
| INSTALL - Menu >               | 1 | 01     | number of parameter-<br>group                     | see Service Tool Reference List for a list and description of available |
| <b>01 System</b><br>1 2        | 2 | System | name of parameter-group                           | parameters                                                              |
| 1 2                            | 1 | 000    | number of parameter within this group             |                                                                         |
| 000 System new<br>TOP =010>    | 2 | System | name of parameter-group                           |                                                                         |
| 3 4                            | S | TOP    | name of parameter                                 |                                                                         |
|                                | 4 | 010    | value of parameter                                |                                                                         |
| 000 System new<br>TOP =010>009 | 5 |        | the value you entered press <b>ENTER</b> to store | 0-255                                                                   |
| 5                              |   |        | this value                                        |                                                                         |

Note:

A new DCS run is required if TOP or BOTTOM is changed.

| OTIS                                             | Soft                                                                | a No.: GP330780EAC_S<br>SCN: GP330780EAC                                        |                                                           |  |
|--------------------------------------------------|---------------------------------------------------------------------|---------------------------------------------------------------------------------|-----------------------------------------------------------|--|
| Engineering Center                               |                                                                     | GCS –GECB                                                                       | Page: 44/ 86                                              |  |
| Berlin                                           | S                                                                   | ervice Tool Manual                                                              | Date: 2012-03-27                                          |  |
| <i>5.3.2 Setup RSL I</i><br>View and setup RSL a |                                                                     |                                                                                 | S5 / M - 1 - 3 -                                          |  |
| C-IO I AD P AD P<br>>                            |                                                                     |                                                                                 |                                                           |  |
| The following keys car                           | n be used in this                                                   | menu:                                                                           |                                                           |  |
| GOON / GOBACK                                    | go to the next/prev                                                 | ious I/O number                                                                 |                                                           |  |
| 09                                               | enter an I/O numbe                                                  | er                                                                              |                                                           |  |
| ENTER                                            | display the address                                                 | s of the requested I/O r                                                        | umber                                                     |  |
| UP / DOWN                                        | go to the next/previous I/O number which is different from "0 00-0" |                                                                                 |                                                           |  |
| ON                                               | change the Invert-E<br><address> - OI</address>                     | Bit of the I/O number:                                                          |                                                           |  |
|                                                  | Note that you have<br>Bit.                                          | to enter the address a                                                          | gain if you want to change the Invert-                    |  |
| Description of display:                          | N                                                                   |                                                                                 |                                                           |  |
| Display                                          | 1 <b>C</b>                                                          | description<br>link for the dis-<br>played I/O number                           | values<br>C = Car link<br>H = Hall link<br>G = Group link |  |
| 2 3 4 5                                          | 2 0001                                                              | I/O number                                                                      | 09999                                                     |  |
| IO I AD P AD P                                   | 3 0                                                                 | invert-bit                                                                      | 0,1                                                       |  |
| 0001=0 04 1>05 3<br>6 7                          | 4 <b>04</b>                                                         | address of the<br>Remote Station                                                | 4-63                                                      |  |
|                                                  | 5 1                                                                 | bit of the Remote<br>Station                                                    | 1-4                                                       |  |
|                                                  | 6 05                                                                | the address you<br>entered                                                      | 4-63                                                      |  |
| 1<br>Inverted IO !<br>0691=1 16 3>               | 7 3<br>1 Inverted IO                                                | the bit you entered<br>if the Invert-Bit is<br>set, the first row will<br>blink | 1-4                                                       |  |

| OTIS                                                                                                    | Software Basic Data                            | No.: GP330780EAC_ST<br>SCN: GP330780EAC |
|----------------------------------------------------------------------------------------------------|------------------------------------------------|-----------------------------------------|
| Engineering Center                                                                                                    | GCS –GECB                                      | Page: 45/ 86                            |
| Berlin                                                                                                    | Service Tool Manual                            | Date: 2012-03-27                        |
| available:<br>ALLOWED - Menu ><br>01 Enable<br>ALLOWED - Menu ><br>02 Cut_Call<br>ALLOWED - Menu ><br>03 Card_Rd.<br>ALLOWED - Menu ><br>04 SHO/WCO | to setup the Floor Table masks. Four different | M - 1 - 3 - 3<br>Allowed Masks are      |
| ENTER                                                                                                    | select the displayed mask                      |                                         |
|                                                                                                    |                                                |                                         |

| οτις                  | Software Basic Data                                                                                                    | No.: GP330780EAC_STM |
|-----------------------|----------------------------------------------------------------------------------------------------|----------------------|
| OTIS                  |                                                                                                    | SCN: GP330780EAC     |
| Engineering Center    | GCS –GECB                                                                                                    | Page: 46/ 86         |
| Berlin                | Service Tool Manual                                                                                                    | Date: 2012-03-27     |
|                       | <b>all Allowed Masks</b><br>n be used in all Allowed Masks:                                                                                                    |                      |
| GOON / GOBACK         | change to the next/previous floor number                                                                                                    | $\sim$               |
| 0 2                   | enter numbers to program the Allowed Mask                                                                                                    | $\mathbf{C}$         |
| ENTER                 | store the Allowed Mask                                                                                                    | +                    |
| CLEAR                 | Delete the last input                                                                                                    |                      |
| The following keys ca | n be used in the 1 <sup>st</sup> Allowed Mask:                                                                                                    |                      |
|                       | Display the corresponding Opening number in the first is<br>Switch between standard and extended calls:<br>at CUDE CUDE P R<br>00 1100 1100 0 0<br>opening number:<br>at F:00 R:01 P R<br>00 1100 1100 0 0<br>extended calls:<br>at cude cude P R<br>00 1100 1100 0 0<br>opening number:<br>at f:00 r:01 P R<br>00 1100 1100 0 0 | UW.                  |

| OTIS                                                                                                    |                                                             | Software Basic D                                    | SCN: GP330780EAC                                                                                                    |
|----------------------------------------------------------------------------------------------------|-------------------------------------------------------------|-----------------------------------------------------|----------------------------------------------------------------------------------------------------|
| Engineering Center                                                                                                    |                                                             | GCS –GECB                                           | Page: 47/ 86                                                                                                    |
| Berlin                                                                                                    |                                                             | Service Tool Manua                                  | Date: 2012-03-27                                                                                                    |
| <ul> <li>5.3.3.1 Enable</li> <li>The following function</li> <li>which type of canonic allow or prohibit</li> <li>define Short Lanonic ALLOWED - Menunol Enable</li> </ul> | ons can be<br>Il is allowe<br>parking<br><mark>dings</mark> |                                                     | <u>M-1-3-3-</u>                                                                                                    |
| Description of displa                                                                                                    | ay:                                                         |                                                     | $\mathcal{C}$                                                                                                    |
| Display                                                                                                    | 1 <b>at</b>                                                 | description<br>floor number                         | values<br>00 - 15                                                                                                    |
| 00>1110 0000 0 0<br>1 2 3 4 5                                                                                                    | 2 CUDE                                                      | Standard Up Hall Call<br>Standard Down Hall<br>Call | <ul> <li>0000 1111 see below</li> <li>2000 dummy opening</li> <li>0 call type not allowed in this Opening</li> <li>1 call type allowed in this Opening</li> </ul>                                               |
|                                                                                                    | lower                                                       | case letters indicate the call m                    | nask for Extended Calls                                                                                                    |
|                                                                                                    | 3 CUDE                                                      | rear Enable Mask                                    |                                                                                                    |
|                                                                                                    | 4 P                                                         | Park Enable Bit                                     | <ul><li>0 parking allowed here</li><li>1 no parking allowed here</li></ul>                                                                                                    |
| 1                                                                                                    | 5 8                                                         | Reduced Run                                         | Distance between displayed floor and the<br>floor above:<br>0 Normal Run<br>1 Short Run (not for OVF10)<br>4 Medium Run (not for OVF10)<br>Note: Not necessary for <b>TCBC</b><br>Note: Removed for <b>GECB</b> |
| 1 2                                                                                                    | 1 <b>F:00</b>                                               | Opening Number for front door                       | 00-31                                                                                                    |
| at F:00 R: P R<br>00>1110 0000 0 0                                                                                                    | 2 <b>R:</b>                                                 | Opening Number for rear                             | 00-31                                                                                                    |
| 3<br>TCBC / GECB                                                                                                    | 3 at00                                                      | floor level                                         | 00-15                                                                                                    |
| done by the Drive.                                                                                                    |                                                             | shot necessary. The flat                            | Idling of Short Landings is completel                                                                                                    |

Drivetypes with learnrun (OVF20, OVFWW) require the setting of R=1 only in 1LS and 2LS.

| OTIS                         | Software Basic Data | No.: GP330780EAC_STM<br>SCN: GP330780EAC |
|------------------------------|---------------------|------------------------------------------|
| Engineering Center           |                     | -                                        |
| Berlin                       |                     |                                          |
| Engineering Center<br>Berlin | GCS - GECB          | Page: 48/ 86<br>Date: 2012-03-27         |
|                              |                     |                                          |

L

| ОТ                                                                                                    | <b>IS</b>                                                                                                    |                                                    |                                                                                                    | Software Basic                                                                                                    | No.: GP330780EAC_STM<br>SCN: GP330780EAC                                                                                                    |                                                                                     |
|----------------------------------------------------------------------------------------------------|----------------------------------------------------------------------------------------------------|----------------------------------------------------|----------------------------------------------------------------------------------------------------|----------------------------------------------------------------------------------------------------|----------------------------------------------------------------------------------------------------|-------------------------------------------------------------------------------------|
| Engineerir                                                                                                    | -                                                                                                    | ,                                                  |                                                                                                    | GCS –GEC                                                                                                    | Page: 49/ 86                                                                                                    |                                                                                     |
| Ber                                                                                                    | rlin                                                                                                    |                                                    |                                                                                                    | Service Tool Mar                                                                                                    | Date: 2012-03-27                                                                                                    |                                                                                     |
| 5.3.3.2 Cut Call Mask<br>The following functions can be set for each floor:<br>• which type of call is affected by Cut Call key switches<br>• park with opened doors<br>•<br>ALLOWED - Menu ><br>02 Cut_Call<br>Description of display:                                              |                                                                                                    |                                                    |                                                                                                    |                                                                                                    |                                                                                                    | M - 1 - 3 - 3 - 2                                                                   |
| 02 C<br>Descriptio                                                                                                    | ut_Call                                                                                                    |                                                    |                                                                                                    |                                                                                                    | X                                                                                                    |                                                                                     |
| 02 C                                                                                                    | ut_Call                                                                                                    | ay:                                                |                                                                                                    | description                                                                                                    | values                                                                                                    |                                                                                     |
| 02 C<br>Descriptio                                                                                                    | ut_Call                                                                                                    |                                                    | at<br>CUDE<br>C<br>U<br>D<br>E<br>CUDE<br>Op                                                            | floor number<br>front Enable Mask<br>Car Call<br>Up Hall Call<br>Down Hall Call<br>Emergency Hall Call<br>rear Enable Mask                                                                                              | 00 - 15<br>0000 1111 se<br>0 calls are alway                                                                                                    | ys allowed<br>ed if any CCO keys-<br>ee above                                       |
| 02 C<br>Descriptio                                                                                                    | ut_Call                                                                                                    | ay:                                                | CUDE<br>C<br>U<br>D<br>E<br>CUDE                                                                        | floor number<br>front Enable Mask<br>Car Call<br>Up Hall Call<br>Down Hall Call<br>Emergency Hall Call                                                                                                    | 00 - 15<br>0000 1111 se<br>0 calls are alway<br>1 calls are delet<br>witch is active<br>0000 1111 se                                                               | ys allowed<br>ed if any CCO keys-<br>ee above<br>ed doors<br>door open<br>door open |
| 02 C<br>Description                                                                                                    | ut_Call                                                                                                    | ay:                                                | CUDE<br>C<br>U<br>D<br>E<br>CUDE<br>Op                                                                  | floor number<br>front Enable Mask<br>Car Call<br>Up Hall Call<br>Down Hall Call<br>Emergency Hall Call<br>rear Enable Mask                                                                                              | 00 - 15<br>0000 1111 se<br>0 calls are alway<br>1 calls are delet<br>witch is active<br>0000 1111 se<br>0 park with close<br>1 park with front<br>2 park with rear | ys allowed<br>ed if any CCO keys-<br>ee above<br>ed doors<br>door open<br>door open |
| 02     C       Description       1     2       3     at CUDE C       00>1110     0                                                                                                    | n of displa<br>a 4<br>DDE Op<br>0000 0                                                                                                    | ay:                                                | CUDE<br>C<br>U<br>D<br>E<br>CUDE<br>Op                                                                  | floor number<br>front Enable Mask<br>Car Call<br>Up Hall Call<br>Down Hall Call<br>Emergency Hall Call<br>rear Enable Mask<br>Park with open doors                                                                      | 00 - 15<br>0000 1111 se<br>0 calls are alway<br>1 calls are delet<br>witch is active<br>0000 1111 se<br>0 park with close<br>1 park with front<br>2 park with rear | ys allowed<br>ed if any CCO keys-<br>ee above<br>ed doors<br>door open<br>door open |
| 02     C       Description       Display       1     2       at     CUDE       00>1110       O                                                                                                    | ut_Call                                                                                                    | ay:                                                | CUDE<br>C<br>U<br>D<br>E<br>CUDE<br>Op<br>Op<br>An be use<br>R<br>ar Calls C                            | floor number<br>front Enable Mask<br>Car Call<br>Up Hall Call<br>Down Hall Call<br>Emergency Hall Call<br>rear Enable Mask<br>Park with open doors                                                                      | 00 - 15<br>0000 1111 se<br>0 calls are alway<br>1 calls are delet<br>witch is active<br>0000 1111 se<br>0 park with close<br>1 park with front<br>2 park with rear | ys allowed<br>ed if any CCO keys-<br>ee above<br>ed doors<br>door open<br>door open |
| 02 C<br>Description<br>Display<br>1 2 3<br>at CUDE 0<br>00>1110 0<br>The followin<br>1/0 N<br>610 0<br>611 0                                                                                                    | n of displation of displation | ay:<br>1<br>2<br>3<br>4<br>ts ca<br>ut Ca<br>all C | CUDE<br>C<br>U<br>D<br>E<br>CUDE<br>Op<br>Op<br>An be use<br>R<br>ar Calls C<br>ar Calls C<br>all Cut O | floor number<br>front Enable Mask<br>Car Call<br>Up Hall Call<br>Down Hall Call<br>Emergency Hall Call<br>rear Enable Mask<br>Park with open doors<br>d to disable calls:<br>emark<br>Dn Car link<br>Dn Hall link<br>ff | 00 - 15<br>0000 1111 se<br>0 calls are alway<br>1 calls are delet<br>witch is active<br>0000 1111 se<br>0 park with close<br>1 park with front<br>2 park with rear | ys allowed<br>ed if any CCO keys-<br>ee above<br>ed doors<br>door open<br>door open |
| 02         C           Description         Display           1         2         3           at         CUDE         0           00>1110         0           The following         1           I/O         N           610         0           611         0           612         H | n of displation of displation | ay:<br>1<br>2<br>3<br>4<br>ts ca<br>ut Ca<br>all C | CUDE<br>C<br>U<br>D<br>E<br>CUDE<br>Op<br>Op<br>An be use<br>R<br>ar Calls C<br>ar Calls C              | floor number<br>front Enable Mask<br>Car Call<br>Up Hall Call<br>Down Hall Call<br>Emergency Hall Call<br>rear Enable Mask<br>Park with open doors<br>d to disable calls:<br>emark<br>Dn Car link<br>Dn Hall link<br>ff | 00 - 15<br>0000 1111 se<br>0 calls are alway<br>1 calls are delet<br>witch is active<br>0000 1111 se<br>0 park with close<br>1 park with front<br>2 park with rear | ys allowed<br>ed if any CCO keys-<br>ee above<br>ed doors<br>door open<br>door open |

To prevent malfunction: All unused I/O's from the table above must be set to '010' (default).

| OTIS                                                                                                    |                                                        | Software Basi                             | c Data                                                                                                    | No.: GP330780EAC_STM<br>SCN: GP330780EAC                                                                                                    |
|----------------------------------------------------------------------------------------------------|--------------------------------------------------------|-------------------------------------------|----------------------------------------------------------------------------------------------------|----------------------------------------------------------------------------------------------------|
| Engineering Center                                                                                                    |                                                        | GCS –GE                                   | Page: 50/ 86                                                                                                    |                                                                                                    |
| Berlin                                                                                                    |                                                        | Service Tool M                            | anual                                                                                                    | Date: 2012-03-27                                                                                                    |
| <b>5.3.3.3 Card Rea</b><br>The following functio<br>• which type of call<br>• activate Special D<br>ALLOWED - Menu 2<br>03 Card_Rd.<br>Description of display | ns can be<br>is affected<br>Door Open                  | set for each floor:<br>I by Card Reader C | peration                                                                                                    | M - 1 - 3 - 3 - 3                                                                                                    |
|                                                                                                    |                                                        | <b>-</b>                                  |                                                                                                    | •                                                                                                    |
| Display                                                                                                    | 1 <b>at</b>                                            | description<br>floor number               | values<br>00 - 15                                                                                                    | · · · · · · · · · · · · · · · · · · ·                                                                                                    |
| 1 2 3 4<br>at CLD- CLD- Sb<br>00>1110 0000 0                                                                                                    | 2 CLD-<br>2 CLD-<br>C<br>L<br>D<br>-<br>3 CLD-<br>4 Sb | front Enable Mask<br>Car call             | <ul> <li>0000 1110 see h</li> <li>car call is only al input is activated</li> <li>car call always a</li> <li>don't force car to Lobh while the car is redoors at this floo</li> <li>DOB disabled</li> </ul> | lowed if card reader<br>l<br>llowed<br>lobby<br>oy if DOB is pressed<br>esting with closed<br>r<br>etting of L-bit is ig-<br>pelow<br>enabled<br>enabled |
|                                                                                                    |                                                        |                                           |                                                                                                    |                                                                                                    |

| OTIS               | Software Basic Data                                           | No.: GP330780EAC_STM |
|--------------------|---------------------------------------------------------------|----------------------|
|                    |                                                               | SCN: GP330780EAC     |
| Engineering Center | GCS –GECB                                                     | Page: 51/ 86         |
| Berlin             | Service Tool Manual                                           | Date: 2012-03-27     |
|                    |                                                               |                      |
| 5.3.3.4 SHO and W  |                                                               | M - 1 - 3 - 3 - 4    |
|                    | <b>VCO Masks</b><br>etup the Shabat Operation and Wild Car Op |                      |

Select which door will be opened

| <ul> <li>Select which doc</li> <li>ALLOWED - Menu</li> <li>04 SHO/WCO</li> <li>Description of displate</li> </ul> | > | ш ре оре | enea                   | ¢X.+                            |
|----------------------------------------------------------------------------------------------------|---|----------|------------------------|---------------------------------|
| Display                                                                                                    |   |          | description            | values                          |
|                                                                                                    | 1 | at       | floor number           | 00-15                           |
| 1 2 3                                                                                                    | 2 | SUDFR    | SHO mask               |                                 |
| at SUDFR WUDFR<br>00 0000 0000                                                                                    |   | U        | stop in Up direction   | 0 action disabled at this floor |
| 00 0000 0000                                                                                                    |   | D        | stop in Down direction | 1 action enabled at this floor  |
|                                                                                                    |   | F        | open Front door        |                                 |
|                                                                                                    |   | R        | open Rear door         |                                 |
|                                                                                                    | 3 | WUDFR    | WCO mask               |                                 |
|                                                                                                    |   | U        | stop in Up direction   | 0 action disabled at this floor |
|                                                                                                    |   | D        | stop in Down direction | 1 action enabled at this floor  |
|                                                                                                    |   | F        | open Front door        |                                 |
|                                                                                                    |   | R        | open Rear door         |                                 |

| This menu defines the display of the Position Indicator at each floor.         Pos. Ind. new at: L 00 =10 >         The following keys can be used:         Coon / GOBACK       change to the next/previous floor number         Image: Image:                                                                                                    | OTIS Software Basic Data                                                                                                    |                                                                                                    |                                                                                                    |                                                                                                    |                                                                                                    |                                                                             | ta                                                                                                    |             | P330780EAC_S<br>P330780EAC |  |
|----------------------------------------------------------------------------------------------------|----------------------------------------------------------------------------------------------------|----------------------------------------------------------------------------------------------------|----------------------------------------------------------------------------------------------------|----------------------------------------------------------------------------------------------------|----------------------------------------------------------------------------------------------------|-----------------------------------------------------------------------------|----------------------------------------------------------------------------------------------------|-------------|----------------------------|--|
| Service Tool Manual         Date: 2012-03-27           5.3.4 Setup Position Indicator Menu         M - 1 - :           This menu defines the display of the Position Indicator at each floor.         M - 1 - :           Pos. Ind.         new at:         L 00 = 10 >           The following keys can be used:         change to the next/previous floor number         M - 1 - :           GOON / GOBACK         change to the next/previous floor number         values           Image: Image:                                                                                                    | •                                                                                                    | ter                                                                                                    | GCS –GECB                                                                                                    |                                                                                                    |                                                                                                    |                                                                             | Page: 52                                                                                                    | 2/ 86       |                            |  |
| This menu defines the display of the Position Indicator at each floor.         Pos. Ind. new at: L 00 =10 >         The following keys can be used:         GOON / GOBACK       change to the next/previous floor number         Image: Image:                                                                                                    | Berlin                                                                                                    |                                                                                                    | Service Tool Manual                                                                                                    |                                                                                                    |                                                                                                    |                                                                             |                                                                                                    | Date: 20    | )12-03-27                  |  |
| The following keys can be used:         GOON / COBACK       change to the next/previous floor number         Image: Image: Im                                                                                                  | his menu define                                                                                                    | es the new                                                                                                    |                                                                                                    |                                                                                                    |                                                                                                    | dicator a                                                                   | t each floor.                                                                                                    |             | <u>M - 1 - 3 -</u>         |  |
| Enterstore the new codeDescription of display:DisplayvaluesPos.Ind. new<br>at: L 00 =10 >1L left or right digit of the PIL, RPos.Ind. new<br>at: L 00 =10 >1Code for the displayed charac-<br>00-3100-39 (40) (see list below)Pos.Ind.new<br>                                                                                                    | <td>he following ke</td> <td>ys can</td> <td></td> <td></td> <td>previous flc</td> <td>oor number</td> <td>X</td> <td><u>C</u></td> <td></td>                                                                                                    | he following ke                                                                                                    | ys can                                                                                                    |                                                                                                    |                                                                                                    | previous flc                                                                | oor number                                                                                                    | X           | <u>C</u>                   |  |
| Letter of display:Description of display:DisplayvaluesPos. Ind. new<br>at: L 00 =10 ><br>1 2 31Lleft or right digit of the PlL, RPos. Ind. new<br>at: L 00 =10 >01<br>4100floor number00-31310code for the displayed charac-<br>ter or digit00-39 (40) (see list below)Pos. Ind. new<br>at: L 00 =10 >01<br>4401the new code you entered00-39 (40) (see list below)Description of codes:Code SymbolCode SymbolCode SymbolCode Symbol0010(blank)20J (*)30T (*)4012 (*)1111A21K (*)31UII2212B (*)222222V (*)II3313C23M (*)33W (*)II4414D (*)24N (*)34X (*)II4414D (*)24N (*)35Y (*)II                                                                                                    | ) 9                                                                                                    | e                                                                                                    | nter a co                                                                                                    | ode numbe                                                                                                    | er to progra                                                                                                    | m the Posi                                                                  | ition Indicator (                                                                                                    | see list be | low)                       |  |
| DisplayvaluesPos. Ind. new<br>at: L 00 =10 ><br>1 2 31Lleft or right digit of the PlL, R200floor number00-31310code for the displayed charac-<br>ter or digit00-39 (40) (see list below)401the new code you entered00-39 (40) (see list below)401the new code you entered00-39 (40) (see list below)0=10 >01<br>41the new code you entered00-39 (40) (see list below)Code SymbolCodeSymbolCodeSymbol0010 (blank)20 J (*)30 T (*)40 12 (*)1111A21K (*)31U2212B (*)2222V (*)13313C23M (*)33W (*)14414D (*)24N (*)34X (*)1                                                                                                    | NTER                                                                                                    | s                                                                                                    | tore the r                                                                                                    | new code                                                                                                    |                                                                                                    |                                                                             |                                                                                                    |             |                            |  |
| Image: Line of the line of the lin | Description of di                                                                                                    | splav:                                                                                                    |                                                                                                    |                                                                                                    |                                                                                                    |                                                                             |                                                                                                    |             |                            |  |
| Pos. Ind.       new<br>at: L 00 =10 ><br>1 2 3       2       00       floor number       00-31         3       10       code for the displayed charac-<br>ter or digit       00-39 (40) (see list below)         9os. Ind.       new<br>at: L 00 =10 >01<br>4       4       01       the new code you entered       00-39 (40) (see list below)         Description of codes:       4       01       the new code you entered       00-30 (40) (see list below)         Code       Symbol       Code       Symbol       Code       Symbol       Code       Symbol         0       0       10 (blank)       20 J (*)       30 T (*)       40 12 (*)         1       1       11 A       21 K (*)       31 U       1         2       12 B (*)       22 L       32 V (*)       1         3       3       13 C       23 M (*)       33 W (*)       1         4       4       14 D (*)       24 N (*)       34 X (*)       1         5       5       15 E       25 O       35 Y (*)       1                                                                                                    |                                                                                                    | -p                                                                                                    |                                                                                                    |                                                                                                    | $\sim$                                                                                                    |                                                                             |                                                                                                    |             |                            |  |
| $\begin{array}{c ccccccccccccccccccccccccccccccccccc$                                                                                                    | -                                                                                                    |                                                                                                    |                                                                                                    |                                                                                                    |                                                                                                    |                                                                             |                                                                                                    |             |                            |  |
| Pos.Ind.       new at:       1       1       1       1       1       1       1       1       1       1       1       1       1       1       1       1       1       1       1       1       1       1       1       1       1       1       1       1       1       1       1       1       1       1       1       1       1       1       1       1       1       1       1       1       1       1       1       1       1       1       1       1       1       1       1       1       1       1       1       1       1       1       1       1       1       1       1       1       1       1       1       1       1       1       1       1       1       1       1       1       1       1       1       1       1       1       1       1       1       1       1       1       1       1       1       1       1       1       1       1       1       1       1       1       1       1       1       1       1       1       1       1       1       1       1       1                                                                                                    | os.Ind. ne                                                                                                    | 1                                                                                                    | L                                                                                                    | left or righ                                                                                                    | nt digit of the                                                                                                    | e Pl                                                                        | L, R                                                                                                    |             |                            |  |
| Post Ind.       new at:       L       00       10       Note         A       A       A       A       A       A       A         Description of codes:       Code       Symbol       Code       Symbol       Code       Symbol       Code       Symbol         0       0       10       (blank)       20       J (*)       30       T (*)       40       12 (*)         1       1       11       A       21       K (*)       31       U       Image: Code in the symbol in the symbol in the symb                                                                                                    | os.Ind. ne<br>t: L 00 =10 >                                                                                                    | 2 <b>1</b>                                                                                                    | L<br>00                                                                                                    | left or righ<br>floor num                                                                                              | nt digit of the<br>ber                                                                                                    |                                                                             | L, R<br>00-31                                                                                                    | ee list bel | QW)                        |  |
| Code         Symbol         Code         Symbol         Code         Symbol         Code         Symbol           0         0         10         (blank)         20         J (*)         30         T (*)         40         12 (*)           1         1         11         A         21         K (*)         31         U             2         2         12         B (*)         22         L         32         V (*)             3         3         13         C         23         M (*)         33         W (*)             4         4         14         D (*)         24         N (*)         34         X (*)            5         5         15         E         25         O         35         Y (*)                                                                                                    | os.Ind. ne<br>t: L 00 =10 >                                                                                                    | <b>w</b> 1<br>3                                                                                                    | L<br>00<br>10                                                                                                    | left or righ<br>floor num<br>code for t<br>ter or digi                                                                 | ht digit of the<br>ber<br>he displaye<br>t                                                                                  | d charac-                                                                   | L, R<br>00-31<br>00-39 (40) (s                                                                                                    |             | ,                          |  |
| 0         0         10         (blank)         20         J         (*)         30         T         (*)         40         12         (*)           1         1         11         A         21         K (*)         31         U         U <th>Display       ne         t:       L       00       =10       &gt;         1       2       3       3         cos.Ind.       ne       1       1       2         t:       L       00       =10       &gt;0         t:       L       00       =10       &gt;0</th> <th>2 1<br/>2 3<br/>3 4<br/>2 4</th> <th>L<br/>00<br/>10</th> <th>left or righ<br/>floor num<br/>code for t<br/>ter or digi</th> <th>ht digit of the<br/>ber<br/>he displaye<br/>t</th> <th>d charac-</th> <th>L, R<br/>00-31<br/>00-39 (40) (s</th> <th></th> <th>,</th>                                                                                                    | Display       ne         t:       L       00       =10       >         1       2       3       3         cos.Ind.       ne       1       1       2         t:       L       00       =10       >0         t:       L       00       =10       >0                                                                                                    | 2 1<br>2 3<br>3 4<br>2 4                                                                                                    | L<br>00<br>10                                                                                                    | left or righ<br>floor num<br>code for t<br>ter or digi                                                                 | ht digit of the<br>ber<br>he displaye<br>t                                                                                  | d charac-                                                                   | L, R<br>00-31<br>00-39 (40) (s                                                                                                    |             | ,                          |  |
| 1       1       11       A       21       K (*)       31       U         2       2       12       B (*)       22       L       32       V (*)         3       3       13       C       23       M (*)       33       W (*)         4       4       14       D (*)       24       N (*)       34       X (*)         5       5       15       E       25       O       35       Y (*)                                                                                                    | Display       ne         vos.Ind.       ne         1       2       3         vos.Ind.       ne         t:       L       00       =10       >0         t:       L       00       =10       >0         dot       4       00       =10       >0         Oescription of contract       4                                                                                                    | 1       2       3       4       1       4       1       0       1                                                                                                    | L<br>00<br>10<br>01                                                                                                    | left or righ<br>floor num<br>code for ti<br>ter or digit<br>the new c                                                  | nt digit of the<br>ber<br>he displaye<br>t<br>ode you ent                                                                   | d charac-<br>tered                                                          | L, R<br>00-31<br>00-39 (40) (s<br>00-39 (40) (s                                                                                                    | ee list bel | ow)                        |  |
| 2       2       12       B (*)       22       L       32       V (*)         3       3       13       C       23       M (*)       33       W (*)         4       4       14       D (*)       24       N (*)       34       X (*)         5       5       15       E       25       O       35       Y (*)                                                                                                    | Display       ne         cos.Ind.       ne         1       2       3         cos.Ind.       ne         t:       L       00       =10       >0         t:       L       00       =10       >0         dots.Ind.       ne       4         Description       of code       Symbol                                                                                                    | 1       2       3       3       2       3       4       1       1       0       1       0       1       0       1       0       1       0       1       0       0       0       0       0       0       0       0       0       0       0       0       0       0       0       0       0       0       0       0       0       0       0       0       0       0       0       0       0       0       0       0       0       0       0       0       0       0       0       0       0       0       0       0       0       0       0       0       0 <t< td=""><td>L<br/>00<br/>10<br/>01<br/>Symbol</td><td>left or righ<br/>floor num<br/>code for the<br/>ter or digit<br/>the new c</td><td>nt digit of the ber<br/>he displaye<br/>t<br/>ode you ent</td><td>d charac-<br/>tered<br/><b>Code</b></td><td>L, R<br/>00-31<br/>00-39 (40) (s<br/>00-39 (40) (s<br/>Symbol</td><td>ee list bel</td><td>ow)</td></t<> | L<br>00<br>10<br>01<br>Symbol                                                                                                    | left or righ<br>floor num<br>code for the<br>ter or digit<br>the new c                                                 | nt digit of the ber<br>he displaye<br>t<br>ode you ent                                                                      | d charac-<br>tered<br><b>Code</b>                                           | L, R<br>00-31<br>00-39 (40) (s<br>00-39 (40) (s<br>Symbol                                                                                              | ee list bel | ow)                        |  |
| 4         4         14         D (*)         24         N (*)         34         X (*)           5         5         15         E         25         O         35         Y (*)                                                                                                    | Display $cos.Ind.$ net:L00=10123 $cos.Ind.$ net:L00=10 $cos.ription of cost4Description of cost4CodeSymbol00$                                                                                                    | 1       2       3       4       1       4       1       0       1       0       1       1       1       1       1       1       1       1       1                                                                                                    | L           00           10           01           Symbol           (blank)                                                         | left or righ<br>floor num<br>code for the<br>ter or digit<br>the new c<br>Code<br>20                                   | nt digit of the<br>ber<br>he displaye<br>t<br>ode you ent<br>ode you ent<br><b>Symbol</b><br>J (*)                          | d charac-<br>tered<br><b>Code</b><br>30                                     | L, R<br>00-31<br>00-39 (40) (s<br>00-39 (40) (s<br>Symbol<br>T (*)                                                                                     | ee list bel | ow)                        |  |
| 5 5 15 E 25 O 35 Y (*)                                                                                                    | Display       ne         t:       L       00       =10       >         1       2       3       3         Pos.Ind.       ne       ne       1       >         dos.Ind.       ne       1       0       >       0         dos.Ind.       ne       1       0       0       4         Description of cc       Code       Symbol       0       1       1         0       0       1       1       2       2       1                          | 1       2       3       2       3       2       3       2       3       2       3       2       3       2       3       2       3       3       2       3       3       2       3       4       1       1       12                                                                                                    | L<br>00<br>10<br>01<br>Symbol<br>(blank)<br>A<br>B (*)                                                                              | left or righ<br>floor num<br>code for the<br>the new c<br>Code<br>20<br>21<br>22                                       | nt digit of the<br>ber<br>he displaye<br>t<br>ode you ent<br>ode you ent<br>J (*)<br>K (*)<br>L                             | d charac-<br>tered<br>Code<br>30<br>31<br>32                                | L, R<br>00-31<br>00-39 (40) (s<br>00-39 (40) (s<br>00-39 (40) (s<br>T (*)<br>U<br>V (*)                                                                | ee list bel | ow)                        |  |
|                                                                                                    | Display       ne $cos.Ind.$ ne $1$ $2$ $3$ $cos.Ind.$ ne $t:$ $1$ $2$ $3$ $cos.Ind.$ ne $t:$ $1$ $00$ $=10$ $>0$ $dt:$ $L$ $00$ $=10$ $>0$ $dt:$ $L$ $00$ $=10$ $>0$ $dt:$ $L$ $00$ $=10$ $>0$ $dt:$ $L$ $00$ $=10$ $>0$ $=10$ $Oescription$ $of$ $0$ $0$ $=10$ $=0$ $0$ $0$ $1$ $1$ $2$ $2$ $3$ $3$ $3$ $3$ $1$ $1$ $2$                                                                                                    | 1       2       3       4       1       1       1       10       11       12       13                                                                                                    | L<br>00<br>10<br>01<br>Symbol<br>(blank)<br>A<br>B (*)<br>C                                                                         | left or righ<br>floor num<br>code for the<br>ter or digit<br>the new c<br>Code<br>20<br>21<br>22<br>23                 | nt digit of the<br>ber<br>he displaye<br>t<br>ode you ent<br>ode you ent<br>J (*)<br>K (*)<br>L<br>M (*)                    | d charac-<br>tered<br>Code<br>30<br>31<br>32<br>33                          | L, R<br>00-31<br>00-39 (40) (s<br>00-39 (40) (s<br>00-39 (40) (s<br>T (*)<br>U<br>V (*)<br>W (*)                                                       | ee list bel | ow)                        |  |
|                                                                                                    | Display       ne         t:       L       00       =10       >         1       2       3       3         Pos.Ind.       ne       ne          t:       L       00       =10       >0         dos.Ind.       ne           Dos.Ind.       ne            Description       of       co       4         Description       of       co       4         0       0       1       1       2       2         3       3       4       4       4 | 1       2       3       3       4       01       1       10       11       12       13       14                                                                                                    | L           00           10           01           Symbol           (blank)           A           B (*)           C           D (*) | left or righ<br>floor num<br>code for the<br>ter or digit<br>the new c<br>20<br>21<br>22<br>23<br>23<br>24             | nt digit of the<br>ber<br>he displaye<br>t<br>ode you ent<br>d<br>J (*)<br>K (*)<br>L<br>M (*)<br>N (*)                     | d charac-<br>tered<br><b>Code</b><br>30<br>31<br>32<br>33<br>34             | L, R<br>00-31<br>00-39 (40) (s<br>00-39 (40) (s<br>00-39 (40) (s<br>T (*)<br>U<br>V (*)<br>V (*)<br>X (*)                                              | ee list bel | ow)                        |  |
|                                                                                                    | Display       ne         t:       L       00       =10       >         1       2       3       3         Pos.Ind.       ne       ne          t:       L       00       =10       >0         t:       L       00       =10       >0         0       0       =10       >0         0       0       1       1         2       2       3       3         4       4       5       5                                                        | 1       2       3       3       4       01       1       10       11       12       13       14       15                                                                                                    | L<br>00<br>10<br>01<br>Symbol<br>(blank)<br>A<br>B (*)<br>C<br>D (*)<br>E                                                           | left or righ<br>floor num<br>code for the<br>ter or digit<br>the new c<br>20<br>21<br>22<br>23<br>23<br>24<br>24<br>25 | nt digit of the<br>ber<br>he displaye<br>t<br>ode you ent<br>ode you ent<br>J (*)<br>K (*)<br>L<br>M (*)<br>N (*)<br>O      | d charac-<br>tered<br><b>Code</b><br>30<br>31<br>32<br>33<br>34<br>35       | L, R<br>00-31<br>00-39 (40) (s<br>00-39 (40) (s<br>00-39 (40) (s<br>V (*)<br>V (*)<br>V (*)<br>V (*)<br>V (*)<br>X (*)<br>Y (*)                        | ee list bel | ow)                        |  |
| N         N         O         O                                                                                                    | Display       ne         t:       L       00       =10       >         1       2       3       3         Pos.Ind.       ne       ne          t:       L       00       =10       >0         dos.Ind.       ne           Dos.Ind.       ne            Description       of       co       4         Description       of       co       4         0       0       1       1       2       2         3       3       4       4       4 | 1         2         3         2         3         2         3         2         3         2         3         2         3         4         1         1         12         13         14         15         16                                                                                                    | L<br>00<br>10<br>01<br>5<br>01<br>6<br>01<br>7<br>0<br>0<br>1<br>7<br>7<br>7<br>7<br>7<br>7<br>7<br>7<br>7<br>7<br>7<br>7<br>7<br>7 | left or righ<br>floor num<br>code for the<br>ter or digit<br>the new c<br>20<br>21<br>22<br>23<br>23<br>24<br>25<br>26 | nt digit of the<br>ber<br>he displaye<br>t<br>ode you ent<br>ode you ent<br>J (*)<br>K (*)<br>L<br>M (*)<br>N (*)<br>O<br>P | d charac-<br>tered<br><b>Code</b><br>30<br>31<br>32<br>33<br>34<br>35<br>36 | L, R<br>00-31<br>00-39 (40) (s<br>00-39 (40) (s<br>00-39 (40) (s<br>T (*)<br>U<br>V (*)<br>V (*)<br>V (*)<br>V (*)<br>V (*)<br>X (*)<br>Y (*)<br>Z (*) | ee list bel | ow)                        |  |

6 6 7 7 8 8 9 9 9919101129S39All segments(\*) These characters cannot be displayed by 7-segment position indicators!

| OTIS               | Software Basic Data | No.: GP330780EAC_STM<br>SCN: GP330780EAC |
|--------------------|---------------------|------------------------------------------|
| Engineering Center | GCS –GECB           | Page: 53/ 86                             |
| Berlin             | Service Tool Manual | Date: 2012-03-27                         |
|                    |                     |                                          |

#### 5.3.5 Setup DCS-Run Menu

The Door Check Sequence (DCS) - Function is a safety feature for MCS controllers. It insures that all hoistway door contacts are installed correctly and will open the safety chain when a door opens.

M - 1 - 3 - 5

Until the Door Check Sequence is finished successfully it is only possible to move the car in inspection mode. Normal runs are disabled.

to start DCS press ENTER

The following error messages can be displayed before the DCS run is started:

| Error Message                        | Reason                                                                                      |
|--------------------------------------|---------------------------------------------------------------------------------------------|
| DCS Start Error:<br>Into 1LS and DZ! | The car is not at the lowest floor.<br>$\rightarrow$ move the car to the lowest floor (ERO) |
| DCS Start Error:<br>Leave 1LS!       | The car is in 1LS, but not in the doorzone. $\rightarrow$ Leave 1LS or move into DZ.        |
| DCS Start Error:<br>Not able to Run! | The car is in shutdown.                                                                     |
| DCS Start Error:<br>Switch off INS!  | The car is in TCI or ERO mode. $\rightarrow$ Switch to Normal                               |
| DCS Start Error:<br>already done >   | The check has already been done<br>→ press GOON to start DCS again.                         |

| OTIS<br>Engineering Center | Software Basic Data | No.: GP330780EAC_STM<br>SCN: GP330780EAC |
|----------------------------|---------------------|------------------------------------------|
|                            | GCS –GECB           | Page: 54/ 86                             |
| Berlin                     | Service Tool Manual | Date: 2012-03-27                         |
|                            |                     |                                          |

| Display                      |   |                       | description                       | values                                                                                                    |
|------------------------------|---|-----------------------|-----------------------------------|----------------------------------------------------------------------------------------------------|
| 12 3 4 5<br>-00 DW:clsd <>][ | 1 | -                     | moving direction                  | - not moving<br>u moving up<br>d moving down                                                                                       |
| <b>open front door</b><br>6  | 2 | 00                    | floor position                    | ** unknown position<br>00-31 current floor number                                                                                  |
|                              | 3 | DW:clsd               | status of DW input and DS contact | DW:clsd landing door is closed dw:opnd landing door is opened                                                                      |
|                              | 4 | <>                    | front door state                  | ] [       fully closed         <>       opening         []       fully opened         ><                                           |
|                              | 5 | ][                    | rear door state                   | <pre>][ fully closed<br/>&lt;&gt; opening<br/>[] fully opened<br/>&gt;&lt; closing</pre>                                           |
|                              | 6 | open<br>front<br>door | action                            | open front door<br>open rear door<br>check DW input<br>close front door<br>close rear door<br>moving to bottom<br>up to next floor |
|                              |   | 2                     | error text                        | see table below                                                                                                    |
| 2                            |   |                       |                                   |                                                                                                    |

| OTIS |  |
|------|--|
|------|--|

#### Software Basic Data

No.: GP330780EAC\_STM

SCN: GP330780EAC

Engineering Center Berlin

GCS –GECB

Service Tool Manual

Date: 2012-03-27

Page: 55/ 86

The following error messages can be displayed during the DCS run:

| Error Message    | Reason                                                            |
|------------------|-------------------------------------------------------------------|
| Front Door Error | landing door contact is not opened while front car door is opened |
| Rear Door Error  | landing door contact is not opened while rear car door is opened  |
| aborted by ENTER | The key ENTER has been pressed; DCS is aborted.                   |
| DW not closed    | car door is closed but landing door contact is open               |
| Door opening Err | door could not be opened within 20 seconds                        |
| Position Error   | The calculated position is higher than TOP.                       |
| Door closing Err | door could not be closed within 20 seconds                        |
| SE is missing!   | safety chain is closed but SE is low.                             |

At the end of the DCS the following displays appear:

| Error Message                   | Reason                                                                 |
|---------------------------------|------------------------------------------------------------------------|
| DCS successfull<br>press GOON > | → press GOON to continue                                               |
| Check PES,GTC<br>press GOON >   | Reminder what has to be done next $\rightarrow$ press GOON to continue |
| to start normal<br>press GOON > | → press GOON to continue                                               |

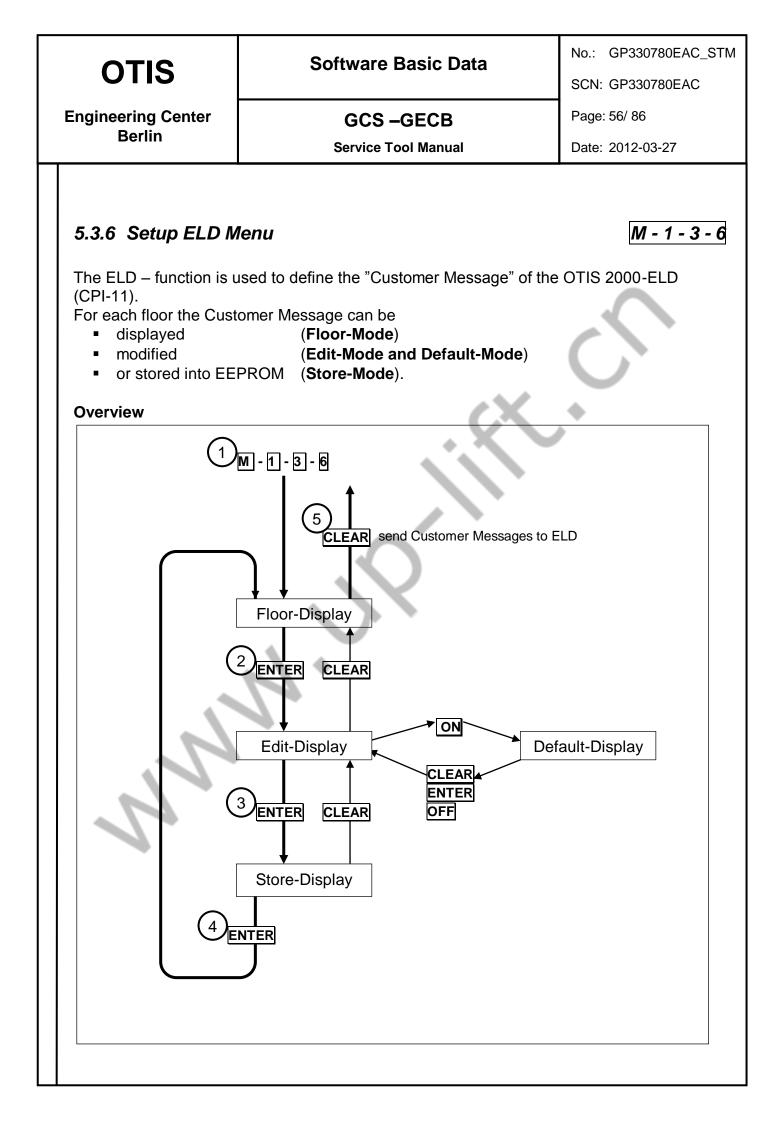

| OTIS                                           | So                                                                          | oftware Basic Dat                                                                | No.: GP330780EAC_STM<br>SCN: GP330780EAC |                  |  |  |  |  |
|------------------------------------------------|-----------------------------------------------------------------------------|----------------------------------------------------------------------------------|------------------------------------------|------------------|--|--|--|--|
| Engineering Center                             |                                                                             | GCS –GECB                                                                        |                                          | Page: 57/ 86     |  |  |  |  |
| Berlin                                         |                                                                             | Service Tool Manual                                                              |                                          | Date: 2012-03-27 |  |  |  |  |
| <b>Floor-Display:</b><br>The following keys c  | an be used:                                                                 |                                                                                  |                                          |                  |  |  |  |  |
| GOON / GOBACK                                  | Change the floor                                                            | number                                                                           |                                          |                  |  |  |  |  |
| 0 9                                            | Enter a floor nun                                                           | Enter a floor number                                                             |                                          |                  |  |  |  |  |
| UP / DOWN                                      | Change the Edit-Mode, which will be used in the Edit-Display                |                                                                                  |                                          |                  |  |  |  |  |
| ENTER                                          | Transition to the Edit-Display                                              |                                                                                  |                                          |                  |  |  |  |  |
| CLEAR                                          | All messages will be sent to the ELD if you have been in the Store-Display. |                                                                                  |                                          |                  |  |  |  |  |
| <b>Floor-Display:</b><br>Description of displa | y:                                                                          | .0                                                                               |                                          |                  |  |  |  |  |
| Display                                        |                                                                             | description                                                                      | values                                   |                  |  |  |  |  |
| 0 2<br>00?FLOOR ALL?ELD<br>BASEMENT<br>3       | 1 00<br>2 ALL                                                               | level number<br>selected Edit-Mode,<br>which will be used in<br>the Edit-Display | A-Z: only A<br>0-9: only (               |                  |  |  |  |  |

Customer Message which is currently stored in the E2Prom for the selected level

BASEMENT

3

%/): only &(),-./:<>' SPE: only ÄÅÅÇØÖÆ

right

HEX: all characters available by using hex input mov: move the text to the left or

| OTIS                                                                                                    |                      | Software Basic Data                                                                                                    |                                                 | No.: GP330780EAC_STN<br>SCN: GP330780EAC |                        |  |  |  |
|----------------------------------------------------------------------------------------------------|----------------------|----------------------------------------------------------------------------------------------------|-------------------------------------------------|------------------------------------------|------------------------|--|--|--|
| Engineering Cente                                                                                        | r                    | GCS –GECB                                                                                                    |                                                 |                                          | Page: 58/ 86           |  |  |  |
| Berlin                                                                                                   |                      |                                                                                                    | Service Tool Manual                             |                                          | Date: 2012-03-27       |  |  |  |
| <b>Edit-Display:</b><br>The following keys                                                               | can l                | be used:                                                                                                    |                                                 |                                          |                        |  |  |  |
| UP / DOWN                                                                                                |                      |                                                                                                    | or position within the cus<br>/ a blinking "?". | tomer messag                             | ge. The selected posi- |  |  |  |
| GOON / GOBACK                                                                                            | by<br><u>Ec</u><br>M | hange the Selected character. The range of available characters is defined<br>the active Edit-Mode.<br><u>dit-Mode "mov":</u><br>ove the displayed Customer Message to the left or right. This is an easy<br>ay to center the message on the ELD. |                                                 |                                          |                        |  |  |  |
| 1 9                                                                                                    | SI                   | tip through the character set using the selected step width (Key-No.)                                                                                                    |                                                 |                                          |                        |  |  |  |
| 0F                                                                                                    |                      | dit-Mode "HEX":<br>nput 2-digit-HEX-code to enter a new character                                                                                                    |                                                 |                                          |                        |  |  |  |
| ON                                                                                                    |                      | Transition to the Default-Display, which allows to use predefined Customer Messages                                                                                                    |                                                 |                                          |                        |  |  |  |
| ENTER                                                                                                    | Tr                   | ansition to the                                                                                                    | Store-Display.                                  |                                          |                        |  |  |  |
| CLEAR                                                                                                    |                      | Back to the Floor-Display. The current Customer Message will be buffered so that you can change the Edit-Mode without loosing your changes.                                                                                                    |                                                 |                                          |                        |  |  |  |
| <i>Edit-Display:</i><br>Description of disp                                                              | olay:                | 2                                                                                                    |                                                 |                                          |                        |  |  |  |
| Display                                                                                                  |                      |                                                                                                    | description                                     | values                                   |                        |  |  |  |
| 1 0 0                                                                                                    | 1                    | 00                                                                                                    | floor number                                    | 00-31                                    |                        |  |  |  |
| 1 2 3<br>00 E? ALL <eld< td=""><td>2</td><td>E?</td><td>selected character</td><td></td><td></td></eld<> | 2                    | E?                                                                                                    | selected character                              |                                          |                        |  |  |  |
| BAS?MENT                                                                                                 | 3                    | ALL                                                                                                    | selected Edit-Mode                              | see above                                |                        |  |  |  |
|                                                                                                    | 4                    | ?                                                                                                    | cursor                                          |                                          |                        |  |  |  |

| Display                                                                                                  | $\rightarrow$ |            | description        | values    |
|----------------------------------------------------------------------------------------------------|---------------|------------|--------------------|-----------|
| 1 2 3                                                                                                    | 1             | 00         | floor number       | 00-31     |
| 00 E? ALL <eld< td=""><td>2</td><td>E?</td><td>selected character</td><td></td></eld<>                   | 2             | E?         | selected character |           |
| BAS?MENT<br>4                                                                                            | 3             | ALL        | selected Edit-Mode | see above |
|                                                                                                    | 4             | <b>?</b> . | cursor             |           |
| Edit-Mode HEX:                                                                                           | 1             | 00         | floor number       | 00-31     |
|                                                                                                    | 2             | Е          | selected character |           |
| 1 2 3 4<br>00 E?45 HEX <eld< td=""><td>3</td><td>45</td><td>HEX-code for the</td><td>00 - FF</td></eld<> | 3             | 45         | HEX-code for the   | 00 - FF   |
| BAS?MENT                                                                                                 |               |            | selected character |           |
| 5                                                                                                    | 4             | HEX        | Edit-Mode "HEX"    | HEX       |
|                                                                                                    |               | ?          | cursor             |           |

| OTIS                                              | OTIS Software Basic Data                         |                  |
|---------------------------------------------------|--------------------------------------------------|------------------|
| Engineering Center<br>Berlin                      | GCS –GECB                                        | Page: 59/ 86     |
| 1                                                 | Service Tool Manual                              | Date: 2012-03-27 |
| <b>Store-Display:</b><br>The following keys can   | be used:                                         |                  |
|                                                   | Store the displayed Customer Message into E2Pron | n.               |
|                                                   | Back to Edit-Mode                                | $\mathbf{C}$     |
| <b>Store-Display</b> :<br>Description of display: | ČX.                                              |                  |
| Display                                           | descriptionvalues00level number00-31             |                  |
| 00 write E2P?<br>BASEMENT                         |                                                  |                  |
| alternating with                                  | BASEMENT current Customer                        |                  |
| 00 press ENTER<br>BASEMENT<br>2                   | Message                                          |                  |
|                                                   |                                                  |                  |

| OTIS                                              | Software Basic Data                                      | No.: GP330780EAC_STM<br>SCN: GP330780EAC |  |
|---------------------------------------------------|----------------------------------------------------------|------------------------------------------|--|
| Engineering Center                                | GCS –GECB                                                | Page: 60/ 86                             |  |
| Berlin                                            | Service Tool Manual                                      | Date: 2012-03-27                         |  |
| <b>Default-Display:</b><br>The following keys car | n be used:                                               |                                          |  |
| 0 9                                               | Two digits input to select the Default Message by enteri | ing the List-No.                         |  |
| UP / DOWN                                         | select the language                                      |                                          |  |
| GOON / GOBACK                                     | select the predefined Default-Message                    | C,                                       |  |
| ENTER                                             | Transition back to Edit-Display. The desired Default Me  | essage will be buffered.                 |  |
| CLEAR, OFF                                        | Back to Edit-Display without buffering your changes.     |                                          |  |
| Default-Display:                                  |                                                          |                                          |  |

# **Default-Display:** Description of display:

| Display                    |   |        | description                        | values          |
|----------------------------|---|--------|------------------------------------|-----------------|
| 1 2 3                      | 1 | 00     | level number                       | 00-31           |
| 00 06?ELDdef?ENG<br>GARAGE |   | 06     | number of selected default message | 00-19           |
| 4                          | 3 | ENG    | selected language                  | ENG, GER, ITA   |
|                            | 4 | GARAGE | selected Default<br>message        | see table below |

/

# OTIS

#### Software Basic Data

No.: GP330780EAC\_STM

SCN: GP330780EAC

Engineering Center Berlin

# GCS –GECB

Service Tool Manual

Date: 2012-03-27

Page: 61/ 86

#### List of Default Messages

| No. | ENG                | GER                 | ITA                 |
|-----|--------------------|---------------------|---------------------|
| 0   | LOBBY              | ERDGESCHOSS         | TERRANO             |
| 1   | BASEMENT           | KELLER              | SOTTERRANEO         |
| 2   | PENTHOUSE          | DACHTERASSE         | ATTICO              |
| 3   | FLOOR              | ETAGE               | PIANO               |
| 4   | RECEPTION          | EMPFANG             | RICEZIONE           |
| 5   | EXIT               | AUSGANG             | USCITA              |
| 6   | GARAGE             | TIEFGARAGE          | POSTEGGIO           |
| 7   | SECRETARY          | SEKTRETARIAT        | SEGRETERIA          |
| 8   | RESTAURANT         | RESTAURANT          | RISTORANTE          |
| 9   | CAFETERIA          | KAFFEESTUBE         | CAFFETERIA          |
| 10  | GARAGE             | PARKHAUS            | POSTEGGIO           |
| 11  | POOL               | SCHWIMMHALLE        | PISCINA             |
| 12  | SAUNA              | SAUNA               | SAUNA               |
| 13  | DOCTOR             | ARZT                | DOTTORE             |
| 14  | 0 123 456 789      | 0 123 456 789       | 0 123 456 789       |
| 15  | : . () <> / -, & ′ | : . () <> / - , & ` | : . () <> / - , & ` |
| 16  | ABCD EFGH IJKL     | ABCD EFGH IJKL      | ABCD EFGH IJKL      |
| 17  | MNOP QRST UVWXYZ   | MNOP QRST UVWXYZ    | MNOP QRST UVWXYZ    |
| 18  | ÄÁÅÇÆØÖ            | Ä Á Å Ç Æ Ø Ö       | ÄÁÅÇÆØÖ             |
| 19  | empty string       |                     |                     |

#### **HEX-CODE** Table

| ASCII | HEX | ASCII | HEX | ASCII | HEX | ASCII | HEX | ASCII | HEX |
|-------|-----|-------|-----|-------|-----|-------|-----|-------|-----|
| Blank | 20  | 0     | 30  | A     | 41  | Ν     | 4E  | Ä     | 80  |
| &     | 26  | 1     | 31  | В     | 42  | 0     | 4F  | Á     | 81  |
| (     | 28  | 2     | 32  | С     | 43  | Р     | 50  | Å     | 82  |
| )     | 29  | 3     | 33  | D     | 44  | Q     | 51  | Ç     | 83  |
| ,     | 2C  | 4     | 34  | E     | 45  | R     | 52  | A-    | 84  |
| -     | 2D  | 5     | 35  | F     | 46  | S     | 53  | -E    | 85  |
| •     | 2E  | 6     | 36  | G     | 47  | Т     | 54  | Ø     | 86  |
| /     | 2F  | 7     | 37  | Н     | 48  | U     | 55  | Ö     | 87  |
| :     | 2A  | 8     | 38  | I     | 49  | V     | 56  |       |     |
| <     | 3C  | 9     | 39  | J     | 4A  | W     | 57  |       |     |
| >     | 3E  |       |     | K     | 4B  | Х     | 58  |       |     |
|       |     |       |     | L     | 4C  | Y     | 59  |       |     |
|       |     |       |     | М     | 4D  | Z     | 5A  |       |     |

| OTIS |  |
|------|--|
|------|--|

No.: GP330780EAC\_STM

SCN: GP330780EAC

Engineering Center Berlin

#### GCS –GECB

Service Tool Manual

Date: 2012-03-27

Page: 62/86

### 5.3.7 Setup Speech Menu

# M - 1- 3 - 7

This menu is used to setup the messages for the vendor speech synthesizer which is controlled by the I/Os 647-656.

#### FLOOR MSG AT 000 01 02 03 04

Each message consists of up to four phrases which will be played in sequence. You can view and change the phrases for all available messages.

#### The following keys can be used:

| GOON / GOBACK | change the message which should be displayed or programmed |
|---------------|------------------------------------------------------------|
| 0 9           | change the codes for the phrases                           |
| ENTER         | store the phrase codes into E2Prom                         |
| CLEAR         | delete the last input                                      |

| Display                                                                                          | description                                    | values                                                                                                    |
|--------------------------------------------------------------------------------------------------|------------------------------------------------|----------------------------------------------------------------------------------------------------|
| 1<br>FLOOR MSG AT 000<br>01 27 00 00<br>2<br>1<br>FLOOR MSG AT 000<br>1<br>1<br>FLOOR MSG AT 000 | Type of mes-<br>sage                           | FLOOR MSG AT 000<br><br>FLOOR MSG AT 031<br>UP DIR MESSAGE<br>DOWN DIR MESSAGE<br>WELCOME MESSAGE<br>NUDGING MESSAGE<br>OVERLOAD MESSAGE<br>EPO MESSAGE<br>INSPECTION MSG<br>ALARM MESSAGE<br>EXIT CAR MESSAGE<br>EXIT CAR MESSAGE<br>OPEN DOOR MSG<br>CLOSE DOOR MSG<br>CLOSE DOOR MSG<br>HANDICAP MESSAGE (*)<br>CMPS VIP MESSAGE (*)<br>CMPS DEPART MESSAGE (*)<br>EHS/EMT MESSAGE<br>(*) with Compass only |
| 2 01 27 00 00                                                                                    | codes of 4<br>phrases for the<br>above message | see table below. This example would say "First Floor"                                                                                                    |

# OTIS

#### Software Basic Data

No.: GP330780EAC\_STM

SCN: GP330780EAC

Engineering Center Berlin

#### GCS –GECB

Page: 63/ 86

Service Tool Manual

Date: 2012-03-27

Phrase codes for the OKI Speech Synthesizer:

| dec | hex | text           | dec | hex | text       | dec    | hex | text                                   |
|-----|-----|----------------|-----|-----|------------|--------|-----|----------------------------------------|
| 00  | 00h | (no operation) | 23  | 17h | Fifty      | 46     | 2Eh | Going up                               |
| 01  | 01h | First          | 24  | 18h | Plaza      | 47     | 2Fh | Going down                             |
| 02  | 02h | Second         | 25  | 19h | Ground     | 48     | 30h | Please stand clear of the closing door |
| 03  | 03h | Third          | 26  | 1Ah | Twentieth  | 49     | 31h | This elevator                          |
| 04  | 04h | Fourth         | 27  | 1Bh | Floor      | 50     | 32h | is full                                |
| 05  | 05h | Fifth          | 28  | 1Ch | Basement   | 51     | 33h | Please take the next elevator          |
| 06  | 06h | Sixth          | 29  | 1Dh | Thirtieth  | 52     | 34h | Do not be alarmed                      |
| 07  | 07h | Seventh        | 30  | 1Eh | Fortieth   | 53     | 35h | W e are experiencing                   |
| 08  | 08h | Eighth         | 31  | 1Fh | Fiftieth   | 54     | 36h | a temporary power interruption         |
| 09  | 09h | Ninth          | 32  | 20h | Story      | 55     | 37h | minor technical difficulties           |
| 10  | 0Ah | Tenth          | 33  | 21h | Garage     | 56     | 38h | is needed for an emergency             |
| 11  | 0Bh | Eleventh       | 34  | 22h | Mezzanine  | 57     | 39h | Please exit when the doors open        |
| 12  | 0Ch | Twelfth        | 35  | 23h | Level      | 58     | 3Ah | You are pressingbuttons required       |
| 13  | 0Dh | Thirteenth     | 36  | 24h | Lobby      | 59     | 3Bh | To summon assistance                   |
| 14  | 0Eh | Fourteenth     | 37  | 25h | Restaurant | 60     | 3Ch | Concourse                              |
| 15  | 0Fh | Fifteenth      | 38  | 26h | Lower      | 61     | 3Dh | Please push the alarm button           |
| 16  | 10h | Sixteenth      | 39  | 27h | Main       | 62     | 3Eh | Good morning                           |
| 17  | 11h | Seventeenth    | 40  | 28h | Cafeteria  | 63     | 3Fh | Penthouse                              |
| 18  | 12h | Eighteenth     | 41  | 29h | Parking    |        |     |                                        |
| 19  | 13h | Nineteenth     | 42  | 2Ah | One        | 64-126 |     | (spare)                                |
| 20  | 14h | Twenty         | 43  | 2Bh | Тwo        |        | ~   |                                        |
| 21  | 15h | Thirty         | 44  | 2Ch | Three      | 127    | 7Fh | Test sequence initiator                |
| 22  | 16h | Forty          | 45  | 2Dh | Upper      |        |     |                                        |

| OTIS                                        | TIS Software Basic Data                                                        |                       | No.: GP330780EAC_STM<br>SCN: GP330780EAC |                         |  |
|---------------------------------------------|--------------------------------------------------------------------------------|-----------------------|------------------------------------------|-------------------------|--|
| Engineering Center                          | GCS                                                                            | -GECB                 |                                          | Page: 64/ 86            |  |
| Berlin                                      | Service 7                                                                      | Fool Manual           |                                          | Date: 2012-03-27        |  |
| 5.3.8 Setup Time Menu M -                   |                                                                                |                       |                                          |                         |  |
| group "11-TIME" enab                        | setup the date and time<br>ole automatic adjusting<br>more details, refer to G | of Daylight S         | Saving Time                              | e (i.e. Summer-         |  |
| Set Date/Time=1                             | n be used:                                                                     | (                     | X                                        | •                       |  |
| 1                                           | Enter menu to set or chang                                                     | ge date and tim       | е                                        |                         |  |
| Description of display<br>Display           | 1 31                                                                           | description<br>Day    | <b>values</b><br>1-31                    |                         |  |
| Display                                     |                                                                                |                       |                                          |                         |  |
| Setting Time<br>31.12.07 23:59<br>1 2 3 4 5 | 2 <b>12</b><br>3 <b>07</b><br>4 <b>23</b>                                      | Month<br>Year<br>Hour | 0-23                                     |                         |  |
| The following keys ca                       | 5 <b>59</b>                                                                    | Minute                | 0-59                                     |                         |  |
| GOON / GOBACK                               | Change the position of the                                                     | cursor. The cu        | rsor is indicat                          | ed by a blinking value. |  |
| 0 9                                         | Enter the new value                                                            |                       |                                          |                         |  |
| ENTER                                       | Store date/time.                                                               |                       |                                          |                         |  |
| CLEAR                                       | delete the last input                                                          |                       |                                          |                         |  |
|                                             |                                                                                |                       |                                          |                         |  |
|                                             |                                                                                |                       |                                          |                         |  |
|                                             |                                                                                |                       |                                          |                         |  |

| OTIS                                               | Software Basic Data                                      | No.: GP330780EAC_STM |
|----------------------------------------------------|----------------------------------------------------------|----------------------|
| • • • •                                            |                                                          | SCN: GP330780EAC     |
| Engineering Center                                 | GCS –GECB                                                | Page: 65/ 86         |
| Berlin                                             | Service Tool Manual                                      | Date: 2012-03-27     |
| <b>5.4 Check Functio</b><br>This menu is used to p | <b>ons</b><br>perform system check functions, e.g. hando | over tests.          |

GCS –GECB

Service Tool Manual

No.: GP330780EAC\_STM

SCN: GP330780EAC

Page: 66/ 86

Date: 2012-03-27

#### Engineering Center Berlin

### 5.4.1 UCM-EN Check Menu

M - 1 - 4 - 1

This function allows to perform the handover test for Unintended Car Movement Protection according to EN81-1.

For the Handover Test procedure, the safety chain is interrupted by a specially designed test plug which is located between the DS and the GS contacts.

After the plug has been removed and a key has been pushed, the car performs a special run with closed the doors and the door bypass is bridged. This special run will use a defined profile to simulate free fall.

When the car leaves the doorzone, the door bypass circuit interrupts the safety chain and causes an emergency stop.

After the test, the displacement of the car must be manually measured by the mechanic.

The Service Tool guides the mechanic through the steps of the handover procedure.

First, the desired direction of the test run must be chosen:

#### Direction? Up=1 Down=2 >

The following keys can be used in this step:

| 1     | Enter "1" to perform the UCM test in up direction.<br>At top floor, "Up=x" is shown and this option is not available.        |
|-------|----------------------------------------------------------------------------------------------------|
| 2     | Enter "2" to perform the UCM test in down direction.<br>At bottom floor, "Down=x" is shown and this option is not available. |
| ENTER | Press ENTER to continue                                                                                                    |
| Ļ     |                                                                                                    |
|       |                                                                                                    |
|       |                                                                                                    |

| οτις                                                                                                    | Software Basic Data                                                                                                    | No.: GP330780EAC_STM      |
|----------------------------------------------------------------------------------------------------|----------------------------------------------------------------------------------------------------|---------------------------|
| OTIS                                                                                                    |                                                                                                    | SCN: GP330780EAC          |
| Engineering Center                                                                                                    | GCS –GECB                                                                                                    | Page: 67/ 86              |
| Berlin                                                                                                    | Service Tool Manual                                                                                                    | Date: 2012-03-27          |
| DOWN test, the car mill<br>If "Up=1" was selected<br>Load=0%?<br>n=0 y=1 ><br>The following keys car<br>0                                      | : If "Down=2" was selected:<br>Load=100%?<br>n=0 y=1 >                                                                                                    | lust be empty. For the    |
| ENTER                                                                                                    | Press ENTER to continue                                                                                                    |                           |
| If DDO is not active, the<br>DDO on!<br>No keys can be used i<br>matically.<br>To prevent unexpected<br>If CHCS is not active, the<br>CHCS on! | e doors must be closed during this test.<br>le following screen is shown:<br>n this step. When DDO is activated, the next s<br>d movement of the car, hall calls must be dead<br>the following screen is shown:<br>n this step. When CHCS is activated, the next | tivated during this test. |

| OTIS                                                                                                    | Software Basic Data                                                                                                    | No.: GP330780EAC_STM                                                          |
|----------------------------------------------------------------------------------------------------|----------------------------------------------------------------------------------------------------|-------------------------------------------------------------------------------|
| 0115                                                                                                    |                                                                                                    | SCN: GP330780EAC                                                              |
| Engineering Center                                                                                                    | GCS –GECB                                                                                                    | Page: 68/ 86                                                                  |
| Berlin                                                                                                    | Service Tool Manual                                                                                                    | Date: 2012-03-27                                                              |
| Berlin          Now the mechanic is in         Remove Plug:         "EN81 UCM-Test"         No keys can be used in         low), the next screen is         Note that the plug sin         HAD as long as this in         If you leave the menu         Confirm to start the test         If "Up=1" was selected:         Start Up?         n=0 y=1 >         The following keys can         0         1         Confirm to start the test         Start Up?         n=0 y=1 >         The following keys can         0         It         It         It         It         It         It         It         It         It         It         It         It         It         It         It         It         It         It         It         It         It         It         It         It         It         It         It | Service Tool Manual         Service Tool Manual         Astructed to remove the plug which is labeled as a shown automatically.         Interview of the plug has been removed as shown automatically.         nulates an opened landing door so that the menu is active.         after removing the plug, HAD will be detected at trun.         If "Down=2" was selected:         Start Down?         n=0 y=1 >         Lee used in this step:         Abort the function.         Confirm to start the test run.         Press ENTER to continue         ivated and a special command is sent to the dong free fall). This run will be interrupted by the e and the doorbypass drops.         In this step. When the Drive reports that the run vatically. If the Drive does not respond within 8 | as indicated below.<br>(i.e. DW and DFC are<br>software will prevent<br>sted! |
| ↓                                                                                                    |                                                                                                    |                                                                               |

|                 | OTIC                                                | Software Basic Data                                                                                                    | No.: GP330780EAC_STM    |
|-----------------|-----------------------------------------------------|----------------------------------------------------------------------------------------------------|-------------------------|
|                 | OTIS                                                |                                                                                                    | SCN: GP330780EAC        |
| En              | gineering Center                                    | GCS –GECB                                                                                                    | Page: 69/ 86            |
|                 | Berlin                                              | Service Tool Manual                                                                                                    | Date: 2012-03-27        |
|                 |                                                     |                                                                                                    |                         |
|                 | he software checks vected by GECB as we             | whether the test run was successful and also well as Drive.                                                                  | hether UCM was de-      |
|                 | k.<br>hecking                                       |                                                                                                    |                         |
| a               |                                                     | in this step. When everything was correct, the annot be determined within 8 seconds, the fund n.                             |                         |
|                 | ▼<br>low the mechanic mu<br>ne Field Instruction M  | ist verify that the car has stopped within the real<br>lanual for details.                                                   | quired limits. Refer to |
| -               | heck car!<br>ress ENTER                             |                                                                                                    |                         |
|                 | he following keys ca                                | n be used in this step:                                                                                                    |                         |
| E               | NTER                                                | Press ENTER to continue                                                                                                    |                         |
| 1:<br>``']<br>N | nsert Plug:<br>EN81 UCM-Test"<br>o keys can be used | nstructed to insert the plug which is labeled as<br>in this step. When the plug has been inserted<br>is shown automatically. |                         |

| Software Basic Data                                                                                                    | 330780EAC_STM |
|----------------------------------------------------------------------------------------------------|---------------|
|                                                                                                    | 330780EAC     |
| Engineering Center GCS – GECB Page: 70/ 8                                                                                                    | 86            |
| Berlin Service Tool Manual Date: 2012                                                                                                    | 2-03-27       |
| Berlin     Service Tool Manual     Date: 2013       Confirm the result of the test.     The following keys can be used in this step:     Image: Confirm the limits.       Image: Confirm the result of the test.     Press "0" if the car was not stopped within the limits.       Image: Confirm the result of the test.       Image: Confirm the result of the test.       Image: Confirm the result of the test.       Image: Confirm the result of the test.       Image: Confirm the result of the test.       Image: Confirm the result of the test.       Image: Confirm the result of the test.       Image: Confirm the result of the test.       Image: Confirm the result of the test.       Image: Confirm the result of the test.       Image: Confirm test.       Image: Confirm test. | ige is        |

|                                                                                                    | Software Basic Data                                                                          | No.: GP330780EAC_STM |
|----------------------------------------------------------------------------------------------------|----------------------------------------------------------------------------------------------|----------------------|
| OTIS                                                                                                    | Contware Dasie Data                                                                          | SCN: GP330780EAC     |
| Engineering Center                                                                                                    | GCS –GECB                                                                                    | Page: 71/ 86         |
| Berlin                                                                                                    | Service Tool Manual                                                                          | Date: 2012-03-27     |
|                                                                                                    |                                                                                              |                      |
| After successful test, th                                                                                                    | ne final screen is shown:                                                                    |                      |
| UCM-Test<br>done!                                                                                                    |                                                                                              |                      |
| No keys can be used ir                                                                                                    | n this step. The test sequence is finished.                                                  |                      |
| If the test was aborted,                                                                                                    | the abort screen is shown:                                                                   | C,                   |
| UCM-Test<br>aborted!                                                                                                    | CX.                                                                                          | <b>*</b>             |
| No keys can be used ir                                                                                                    | n this step. The test sequence is aborted.                                                   |                      |
|                                                                                                    |                                                                                              |                      |
| If an error has occurred                                                                                                    | d, the error screen is shown:                                                                |                      |
| UCM-Test<br>FAILED!                                                                                                    |                                                                                              |                      |
| No keys can be used in<br>Check the status and th                                                                                                    | n this step. The test sequence has failed.<br>ne event log to determine the reason of the fa | ilure.               |
| Check the status and the status and |                                                                                              |                      |
|                                                                                                    |                                                                                              |                      |

| OTIS                                                  |                                                                     |             | Software Basic Data                                                  | No.: GP330780EAC_ST<br>SCN: GP330780EAC |
|-------------------------------------------------------|---------------------------------------------------------------------|-------------|----------------------------------------------------------------------|-----------------------------------------|
| Engineering Center                                    |                                                                     |             | GCS –GECB                                                            | Page: 72/ 86                            |
| Berlin                                                |                                                                     |             |                                                                      |                                         |
|                                                       |                                                                     |             | Service Tool Manual                                                  | Date: 2012-03-27                        |
|                                                       |                                                                     |             |                                                                      |                                         |
| 5.5 ARO (Asian OARO only)                             |                                                                     |             |                                                                      | M - 1 - 7 - 5                           |
|                                                       |                                                                     |             | e ARO (Automatic Rescue Operation<br>780xxx_INS and Gxx30780xxx_FSD. |                                         |
| FEATURE - Menu 3<br>5=ARO                             | >.                                                                  |             |                                                                      | C                                       |
| The following keys ca                                 | an b                                                                | e used:     |                                                                      |                                         |
| 5                                                     | REI Mode Operation Monitoring                                       |             |                                                                      |                                         |
| GOON / GOBACK                                         | Change the menu. There are three kinds of menu – MODE, STEP, TARGET |             |                                                                      |                                         |
| Description of display                                | y:                                                                  |             |                                                                      |                                         |
| Display                                               | -                                                                   |             | description                                                          | values                                  |
| SPB F x/x/x/x ><br>DRV_F x/x/x ><br>1                 | 1                                                                   | FLAG:       | This is only for engineering usage                                   |                                         |
| Description of display                                | y:                                                                  |             |                                                                      |                                         |
| Display                                               |                                                                     | -           | description                                                          | values                                  |
| 1 2                                                   | 1                                                                   | POS:        | Position value                                                       |                                         |
| 1 2<br>POS:x/x DIR:x/x<br>TARGET: Axx->Txx<br>3 4 5 6 | 2                                                                   | DIR         | Direction / Rescue direction                                         |                                         |
|                                                       | 3                                                                   | A<br>xx     | The actual floor.<br>Floor number                                    |                                         |
|                                                       | 5                                                                   | T           | The REI target floor.                                                |                                         |
|                                                       | 6                                                                   | XX          | Floor number                                                         |                                         |
| Description of display                                |                                                                     |             |                                                                      | I                                       |
| Display                                               | <i>.</i>                                                            |             | description                                                          | values                                  |
| 1                                                     | 1                                                                   | OP-<br>MODE | Current / Previous                                                   |                                         |
| OPMODE: x/x .<br>DRIVE: IDLE .                        | 2                                                                   | DRIVE       | The drive is idle.                                                   | IDLE                                    |
| 2                                                     |                                                                     |             | The drive is not ready yet.                                          | NOT READY                               |
|                                                       |                                                                     |             | The drive is running.                                                | RUNNING                                 |
|                                                       | $\left  \right $                                                    |             | The drive is stopped.                                                | STOPPED                                 |
|                                                       | <u> </u>                                                            |             | The drive is blocked by some reason.                                 | BLOCKED                                 |
|                                                       |                                                                     |             |                                                                      |                                         |
|                                                       |                                                                     |             |                                                                      |                                         |

# **OTIS**

#### **Software Basic Data**

No.: GP330780EAC\_STM

SCN: GP330780EAC

**Engineering Center** Berlin

## GCS –GECB

Service Tool Manual

Date: 2012-03-27

Page: 73/ 86

Description of display:

| Display          |   |        | description                                        | values     |
|------------------|---|--------|----------------------------------------------------|------------|
|                  | 1 | STATE: | This menu is to show the ARO step                  |            |
| STATE: CHECK .   |   |        | The ARO is initiated.                              | INIT ARO   |
| MC CMD: CARGOTON |   |        | The car is check landing.                          | CHECK      |
|                  |   |        | The car is running to next floor.                  | RUN2NEXT   |
|                  |   |        | The car stopped at landing.                        | AT LANDING |
|                  |   |        | The car is closing door.                           | CLOSE DOOR |
|                  |   |        | The car is wait for DOB input.                     | WAIT4DOB   |
|                  |   |        | The ARO is successful.                             | SUCCESSFUL |
|                  |   |        | The ARO is finished.                               | FINISHED   |
|                  |   |        | The ARO is not used.                               | NOT USED   |
|                  |   | ABORT  | The ARO is aborted by condition.                   | ABORT N/A  |
|                  |   |        | The ARO is aborted by timeout expired.             | ABORT TOUT |
|                  |   |        | The ARO is aborted by position invalid.            | ABORT POS  |
|                  |   |        | The ARO is aborted by inside LS zone.              | ABORT LS   |
|                  |   |        | The ARO is aborted by terminal landing direction.  | ABORT TML  |
|                  |   |        | The ARO is aborted by counter weight<br>direction. | ABORT CWT  |
|                  |   |        | The ARO is aborted by software error.              | ABORT ERR  |
|                  |   | MC CMD | This is only for engineering usage.                |            |

#### Description of display:

| Disp           | lay     |   |       | description       | values |
|----------------|---------|---|-------|-------------------|--------|
| -              | F:x R:x | • | 1 CMD | The door command. |        |
| <b>ST</b><br>1 | F:x R:x | • | ST    | The door state.   |        |

|                         | Software Basic Data                                                             | No.: GP330780EAC_STM        |
|-------------------------|---------------------------------------------------------------------------------|-----------------------------|
| OTIS                    | Contrato Babio Bata                                                             | SCN: GP330780EAC            |
| Engineering Center      | GCS –GECB                                                                       | Page: 74/ 86                |
| Berlin                  | Service Tool Manual                                                             | Date: 2012-03-27            |
|                         |                                                                                 |                             |
|                         |                                                                                 |                             |
|                         |                                                                                 |                             |
| 5.6 UCMK (Korea         | only)                                                                           | M - 1- 9                    |
|                         |                                                                                 |                             |
| This many is used to re | lease or to monitor the LICM (Uninter                                           | ded Car Mayamant) relay can |
|                         | elease or to monitor the UCM (Unintene<br>visible if the parameter EN-UCMK (Ena |                             |
|                         | ills, refer to Gxx30780xxx_INS and Gx                                           |                             |
| enabled. For more deta  |                                                                                 | x30780xxx_F3D.              |
| Local Feature           |                                                                                 |                             |
| 3=UCM Reset             |                                                                                 |                             |
|                         |                                                                                 |                             |
| The following keys can  | be used:                                                                        |                             |
|                         |                                                                                 |                             |
| 3   F                   | Reset UCM relay                                                                 | $\mathbf{\vee}$             |
|                         |                                                                                 |                             |
|                         |                                                                                 |                             |
|                         |                                                                                 |                             |
| Local Feature           |                                                                                 |                             |
| 4=UCMErr Status         |                                                                                 |                             |
| The following keys can  | be used:                                                                        |                             |
|                         |                                                                                 |                             |
| 4   ∧                   | Ionitor UCM error condition                                                     |                             |
|                         |                                                                                 |                             |
|                         |                                                                                 |                             |
| Description of display: |                                                                                 |                             |
| Display                 | description                                                                     | values                      |
| 1                       | <b>z</b> Missing doorzone with door opens                                       | z-Z                         |
| UCM-ERR: 2              | D GDCB detects UCM with door                                                    | d-D                         |
| zdnqoc                  | opens                                                                           |                             |
| 123456 3                | N CAN message is not received from                                              | n-N                         |
|                         | GDCB for x seconds                                                              |                             |
| 4                       | Count data from GDCB is wrong     UCM relay open error                          | q-Q                         |
| 6                       |                                                                                 | 0-0<br>c-C                  |
|                         |                                                                                 |                             |
|                         |                                                                                 |                             |
|                         |                                                                                 |                             |
|                         |                                                                                 |                             |
|                         |                                                                                 |                             |
|                         |                                                                                 |                             |
|                         |                                                                                 |                             |
|                         |                                                                                 |                             |
|                         |                                                                                 |                             |
|                         |                                                                                 |                             |
|                         |                                                                                 |                             |

| OTIS               | Software Basic Data                                                                  | No.: GP330780EAC_STM<br>SCN: GP330780EAC |
|--------------------|--------------------------------------------------------------------------------------|------------------------------------------|
| Engineering Center | GCS –GECB                                                                            | Page: 75/ 86                             |
| Berlin             | Service Tool Manual                                                                  | Date: 2012-03-27                         |
| 5.7.1 Search IO    | f functions for additional diagnostic.<br>I/O-Numbers which are programmed to a spec | <b>M - 2 - 1</b><br>ific RSL address.    |

| Display                                |   | description | values                                                    |                                                                   |
|----------------------------------------|---|-------------|-----------------------------------------------------------|-------------------------------------------------------------------|
| 1                                      | 1 | ?           | status indicator                                          | <ul><li>? waiting for input (ENTER)</li><li>! searching</li></ul> |
| Search-IO ?<br>Adr: 04 / Pin: 1<br>2 3 | 2 | 04          | Address to be<br>searched for                             |                                                                   |
|                                        | 3 | 1           | Pin/Bit to be searched for                                |                                                                   |
| 1<br>Search-IO ?                       | 1 | ?           | status indicator                                          | <ul><li>? waiting for input (ENTER</li><li>! searching</li></ul>  |
| <b>&gt;04 1&lt; IO: 0001</b><br>2 3    | 2 | 04 1        | Addess and Pin to be searched for                         | 04 1 63 4                                                         |
| 1                                      | 3 | 0001        | I/O-number which is<br>programmed for this<br>Address/Pin | 0000 - 9999                                                       |
| Search-IO<br>no more march!            |   |             | no further I/O-<br>Numbers have been<br>found             |                                                                   |
| Search-IO<br>no match!                 |   |             | no I/O-Number has<br>been found                           |                                                                   |

|                                                                                                    | OTIS                                                | Softwa            | are Basic Data                                    | No.: GP330780EAC_STM<br>SCN: GP330780EAC |  |
|----------------------------------------------------------------------------------------------------|-----------------------------------------------------|-------------------|---------------------------------------------------|------------------------------------------|--|
| Eng                                                                                                    | gineering Center                                    | G                 | CS –GECB                                          | Page: 76/ 86                             |  |
|                                                                                                    | Berlin                                              | Serv              | ice Tool Manual                                   | Date: 2012-03-27                         |  |
| 5.7.2 Erase IO<br>This function completely erases the I/O-Setup in the E2PROM.<br>Erase IO Part?<br>n=0 y=1 / Enter |                                                     |                   |                                                   |                                          |  |
|                                                                                                    |                                                     |                   |                                                   |                                          |  |
|                                                                                                    | display                                             | keys              | description                                       |                                          |  |
| 1                                                                                                    | display<br>Erase IO Part?<br>n=0 y=1 / Enter        | keys<br>0 & ENTER | description<br>leave menu; the setup will not     | be erased                                |  |
| 1                                                                                                    | Erase IO Part?                                      |                   |                                                   | be erased                                |  |
| 1                                                                                                    | Erase IO Part?                                      | 0 & ENTER         | leave menu; the setup will not                    |                                          |  |
|                                                                                                    | Erase IO Part?<br>n=0 y=1 / Enter<br>Erase IO Part? | 0 & ENTER         | leave menu; the setup will not first confirmation | be erased                                |  |

After calling this function all RemoteStation-Adresses will have been deleted and all I/Os will be inactive:

| I/O-Nr. | name          | default |
|---------|---------------|---------|
| 0       | DOL           | 0 01-0  |
| 7-9     | LWX, UIS, DIS | 0 01-0  |
| 12      | LWX           | 0 01-0  |
| 17-19   | NU, NUSD, NUG | 0 01-0  |
| 224-255 | FPD-xx        | 0 01-0  |
| 480-511 | CRS-xx        | 0 01-0  |
| 544     | RDOL          | 0 01-0  |
| 588     | MTC           | 0 01-0  |
| 610-613 | CCO           | 0 01-0  |
| 624     | EFO           | 1 01-0  |
| 625     | ESH           | 0 01-0  |
| 691     | TCI           | 1 01-0  |

| default | I/O-Nr.    | name     | default |
|---------|------------|----------|---------|
| 0 01-0  | 692, 693   | 1LS, 2LS | 1 01-0  |
| 0 01-0  | 694        | DCL      | 0 01-0  |
| 0 01-0  | 695        | RDCL     | 0 01-0  |
| 0 01-0  | 697        | MCLS     | 0 01-0  |
| 0 01-0  | 703        | ON       | 0 01-0  |
| 0 01-0  | 746        | HCOC     | 0 01-0  |
| 0 01-0  | 772        | AEFO     | 1 01-0  |
| 0 01-0  | 775        | XEFO     | 0 01-0  |
| 0 01-0  | 783        | TCIB     | 1 01-0  |
| 1 01-0  | 784        | PDD      | 0 01-0  |
| 0 01-0  | 1000       | CLR      | 0 01-0  |
| 1 01-0  | all others |          | 0 00-0  |
|         |            |          |         |

# Description of the default value:

|        | 1 | Invert-Bit |
|--------|---|------------|
| 0 01-0 | 2 | address    |
| 1 2 3  | 3 | bit        |

|          | OTIS                                                                                                    | Softwa    | are Basic Data                          | No.: GP330780EAC_STM<br>SCN: GP330780EAC |  |  |  |  |
|----------|----------------------------------------------------------------------------------------------------|-----------|-----------------------------------------|------------------------------------------|--|--|--|--|
| Eng      | jineering Center                                                                                                    | G         | CS –GECB                                | Page: 77/ 86                             |  |  |  |  |
|          | Berlin                                                                                                    |           | ice Tool Manual                         | Date: 2012-03-27                         |  |  |  |  |
| Th<br>De | <b>5.7.3 Setup Inst</b><br>This function completely erases the Installation Parameter Setup in the E2PROM.<br>Description of display: |           |                                         |                                          |  |  |  |  |
|          | Setup Install ?<br>=0 y=1 / Enter                                                                                                    |           |                                         | $\mathbf{O}$                             |  |  |  |  |
| 1        | display<br>Setup Install ?<br>n=0 y=1 / Enter                                                                                         |           |                                         | be erased                                |  |  |  |  |
|          |                                                                                                    | 1 & ENTER | first confirmation                      |                                          |  |  |  |  |
| 2        | Setup Install ?<br>n=0 y=2 / Enter                                                                                                    | 0 & ENTER | leave menu; the setup will not b        | be erased                                |  |  |  |  |
|          |                                                                                                    | 2 & ENTER | confirm again to erase the I/O-S        | Setup                                    |  |  |  |  |
| 3        | Setup Install !<br>Please Wait                                                                                                    |           | Installation Parameters are beir values | ng set to the default                    |  |  |  |  |
| 4        | 4 Setup Install !<br>Setup DONE!                                                                                                    |           |                                         |                                          |  |  |  |  |
|          | ter calling this functior<br>e document <i>Gxx30780</i>                                                                               | -         | nave been set to the Default            | t-value as indicated in                  |  |  |  |  |

| OTIS                         | Software Basic Data | No.: GP330780EAC_STM<br>SCN: GP330780EAC |
|------------------------------|---------------------|------------------------------------------|
| Engineering Center<br>Berlin | GCS –GECB           | Page: 78/ 86                             |
|                              | Service Tool Manual | Date: 2012-03-27                         |

# 5.7.4 Setup Door

M - 2 - 4

This function allows you to change from predefined Door Operators (DOOR=0-10) to Generic Door Operator (DOOR=11) without programming each parameter separately.

Description of display:

|   | display                     | keys  | description                                                                                              |
|---|-----------------------------|-------|----------------------------------------------------------------------------------------------------|
| 1 | Which door type?<br>front > | 0 9   | Enter a doortype as listed in <i>the List of Installation Pa-</i><br><i>rameters</i> for parameter DOOR. |
|   |                             | ENTER | confirm                                                                                                  |
| 2 | Which door type?<br>rear >  | 0 9   | Enter a doortype as listed in <i>the List of Installation Pa-</i><br>rameters for parameter REAR.        |
|   |                             | ENTER | confirm                                                                                                  |
| 3 | F: FLH<br>R: 9550 TLD       | ENTER | Store the default values for Generic Door Operator<br>Parameters                                         |
| 4 | Loading done!<br>Have fun!  |       | Finished                                                                                                 |

Now you can setup DOOR=11 (or REAR=11) without changing the behaviour of the software.

GCS –GECB

Service Tool Manual

No.: GP330780EAC\_STM

SCN: GP330780EAC

Page: 79/ 86

Date: 2012-03-27

# 5.7.5 Customer ID Menu

## 5.7.5.1 Pairing

With this menu you can pair a GECB controller with a specific OFT-C (OTIS Field Tool – Customer).

**NOTE:** An OFT-C has to be initialized at the WW OTISkey server with a unique Customer ID (CID).

Before an OFT-C is passed on to the customer, it has to be paired with the customers' controller. With that approach an OFT-C from customer B won't work with controllers from customer A and vice versa.

The pairing is enabled with an OFT-A (Adjuster Tool) with M-2-5-1. After this is done someone has 3 minutes left in order to plug in the OFT-C. The GECB will read out the OFT-C's CID and will save it on the GECB.

Description of display (M-2-5-1):

|   | display                            | keys | description                                                                                                    |
|---|------------------------------------|------|----------------------------------------------------------------------------------------------------|
| 1 | Enable Pairing?<br>n=0 y=1 >       | 0/1  | 0=cancel, 1=pairing                                                                                                    |
| 2 | Enable now?<br>n=0 y=2 >           | 0/2  | 0=cancel, 2=enable pairing                                                                                                    |
| 3 | Pairing enabled!<br>Please, plug … |      | Pairing is enabled: 3 minutes left to plug in OFT-C                                                                                                    |
| 4 | OFT-C Pairing please wait          |      | Wait until OFT-C is paired with controller.                                                                                                    |
| 4 | OFT-C Pairing<br>DONE!             |      | The first line always shows that the GECB is in pairing mode.                                                                                           |
|   | or<br>OFT-C Pairing<br>FAILED!     |      | <b>DONE</b> : Pairing was successful. The menu is shown after 3 seconds.                                                                                |
|   | or<br>OFT-C Pairing<br>WRONG CID!  |      | <b>FAILED</b> : The connected tool is no OFT-C or the OFT-C was not initialized at the WW OTISkey server. No men is shown anymore, plug in another tool |
|   |                                    |      | <b>WRONG CID</b> : The connected OFT-C was not initialized<br>at the WW OTISkey server. No menu is shown any-<br>more, plug in another tool.            |

M - 2 - 5

M - 2 - 5 - 1

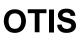

**Engineering Center** 

Berlin

| OTIS               | Software Basic Data | No.: GP330780EAC_STM<br>SCN: GP330780EAC |
|--------------------|---------------------|------------------------------------------|
| Engineering Center | GCS –GECB           | Page: 80/ 86                             |
| Berlin             | Service Tool Manual | Date: 2012-03-27                         |

#### 5.7.5.2 Reset

An already paired GECB can be reset (set back to factory default) to make it an un-paired GECB.

М-2-5-2

Description of display (M-2-5-2):

|   | display                    | keys | description           |
|---|----------------------------|------|-----------------------|
| 1 | Reset CustID?<br>n=0 y=1 > | 0/1  | 0=cancel, 1=reset     |
| 2 | Reset now?<br>n=0 y=2 >    | 0/2  | 0=cancel, 2=reset now |
| 3 | CustID reset!<br>Done!     |      | Reset done.           |

| OTIS                                                                                                    | Software Basic Data              | No.: GP330780EAC_STI<br>SCN: GP330780EAC |  |  |  |
|----------------------------------------------------------------------------------------------------|----------------------------------|------------------------------------------|--|--|--|
| Engineering Center                                                                                                    |                                  | Page: 81/ 86                             |  |  |  |
| Berlin                                                                                                    | GCS –GECB<br>Service Tool Manual | Date: 2012-03-27                         |  |  |  |
| 5.7.6 Check Tool - Tool Expiration Counter          M - 2 - 7         With this menu a connected Smart OTIS Dongle (SOD) or an OFT-A (OTIS Field Tool – Adjuster) can be tested for its expiration counter.         TOOLS - Menu >         7 = Check Tool         One of the above tools is connected:         Expiration         count = 000955         None of the above tools is connected:         NO EXPIRATION,         press `CLEAR' |                                  |                                          |  |  |  |
| An expired OFT-A shows "NO EXPIRATION".                                                                                                    |                                  |                                          |  |  |  |
| An expired SOD shows "Expiration count = 00000".                                                                                                    |                                  |                                          |  |  |  |
| In addition to this TOOL menu a 60 sec blink message during startup was implemented, which will warn about 50 (or less) connections left until expiration.                                                                                                    |                                  |                                          |  |  |  |

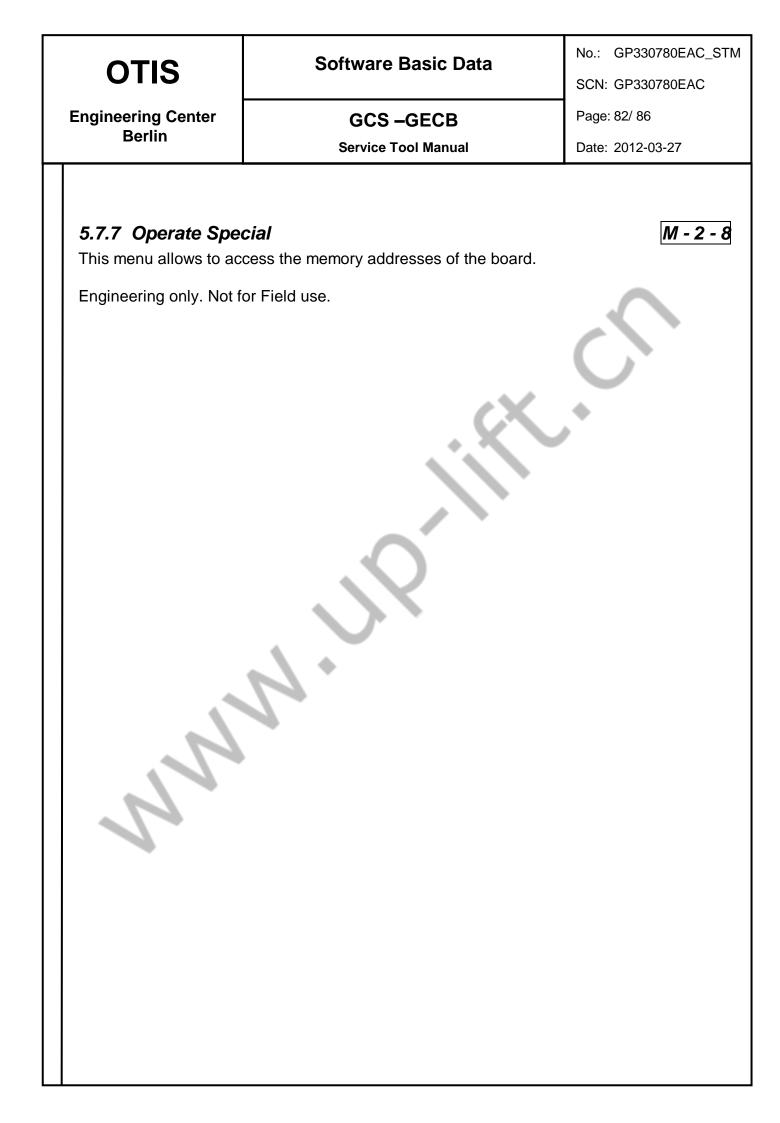

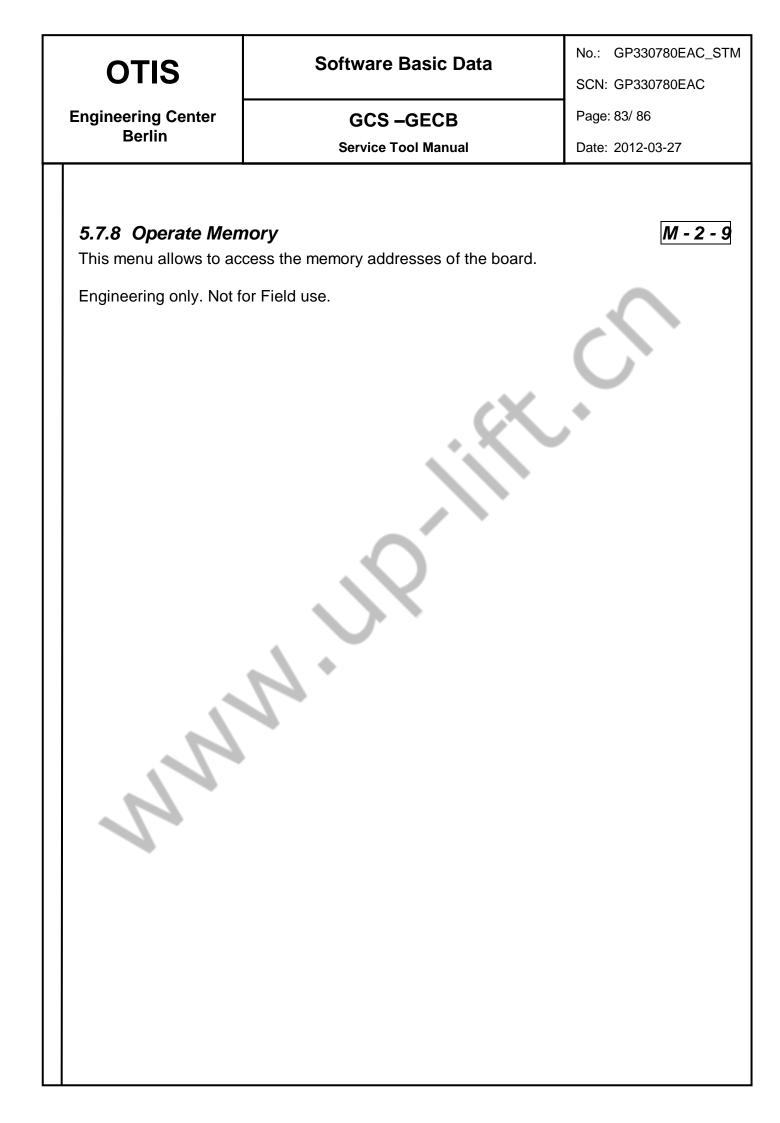

| OTIS |
|------|
|------|

No.: GP330780EAC\_STM

M - 3 - 1

SCN: GP330780EAC

Engineering Center Berlin GCS –GECB

Service Tool Manual

Date: 2012-03-27

Page: 84/86

## 5.8 Extra Functions

These are a couple of functions for additional diagnostic.

## 5.8.1 Activate SW Menu

Since **GAA30780DAJ** the GECB has two places to store application software:

- Active image
- Inactive image

The application runs from the active image. An application download goes into the inactive image without disturbing the current running application.

If the inactive image contains a valid application, the Activate SW menu allows activating it. Activate SW can be called multiple times to switch between the two images back and forth.

After programming the GECB with a non-bootable OMU (for field usage), the Activate SW menu can also be used to switch back to the previous running version. Multiple calls allow switching between the two images back and forth.

Programming the GECB with a bootable OMU (not for field usage) erases the other image preventing switching back with the Activate SW menu.

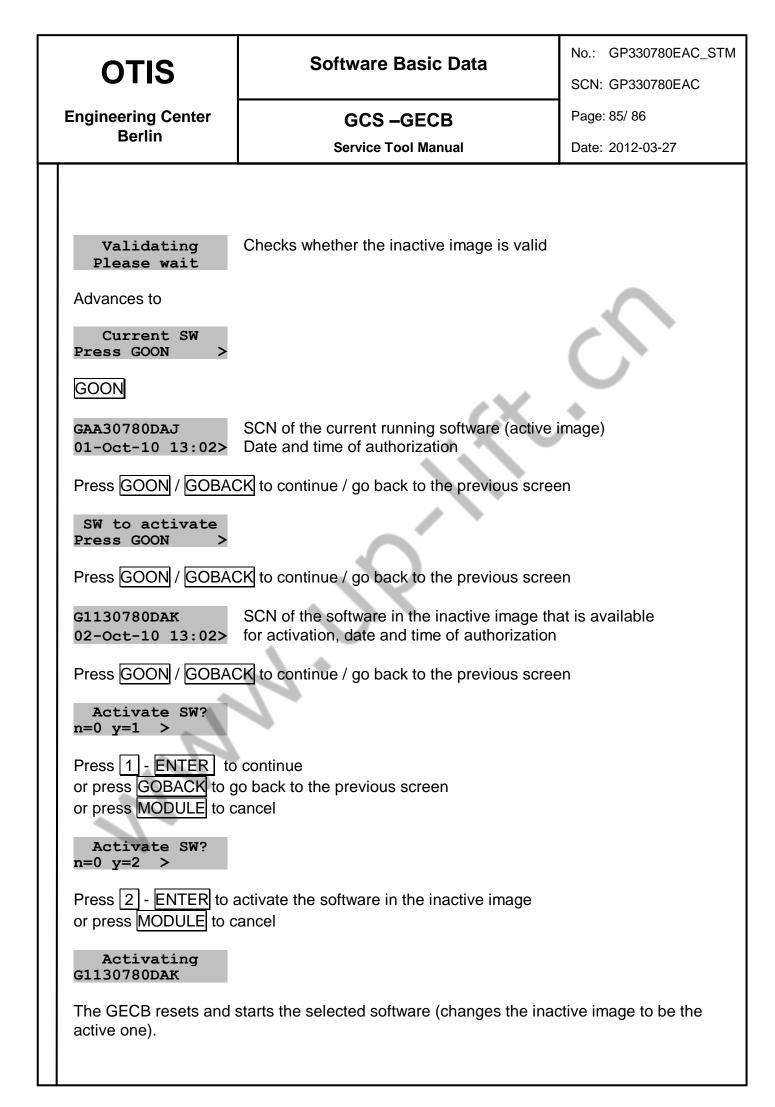

| ΟΤΙS               | Software Basic Data              | No.: GP330780EAC_STM<br>SCN: GP330780EAC |
|--------------------|----------------------------------|------------------------------------------|
| Engineering Center |                                  | Page: 86/ 86                             |
| Berlin             | GCS –GECB<br>Service Tool Manual | Date: 2012-03-27                         |
|                    |                                  |                                          |
|                    |                                  |                                          |